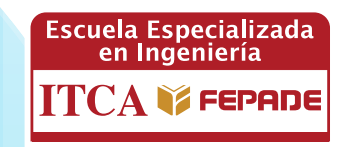

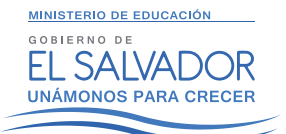

**ISBN: 978-99961-50-38-8**

## **INFORME FINAL DE INVESTIGACIÓN**

# **"KIT DE ROBÓTICA EDUCATIVA PARA LA ENSEÑANZA EN CENTROS ESCOLARES PÚBLICOS"**

EN VÍNCULO CON EL MINED

DOCENTE INVESTIGADOR: TÉC. ÓSCAR MAURICIO LÓPEZ LIZAMA

DOCENTE INVESTIGADOR ASOCIADO: LIC. MANUEL DE JESÚS GÁMEZ LÓPEZ

ESCUELA DE INGENIERÍA ELÉCTRICA Y ELECTRÓNICA ITCA-FEPADE CENTRO REGIONAL MEGATEC ZACATECOLUCA

ENERO 2016

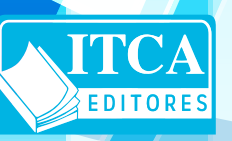

**ESCUELA ESPECIALIZADA EN INGENIERÍA ITCA-FEPADE DIRECCIÓN DE INVESTIGACIÓN Y PROYECCIÓN SOCIAL** SANTA TECLA, LA LIBERTAD, EL SALVADOR, CENTRO AMÉRICA

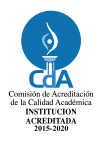

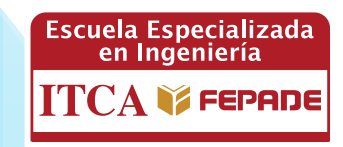

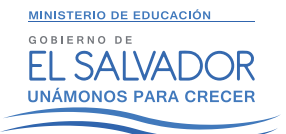

**ISBN: 978-99961-50-38-8**

## **INFORME FINAL DE INVESTIGACIÓN**

# **"KIT DE ROBÓTICA EDUCATIVA PARA LA ENSEÑANZA EN CENTROS ESCOLARES PÚBLICOS"**

EN VÍNCULO CON EL MINED

DOCENTE INVESTIGADOR: TÉC. ÓSCAR MAURICIO LÓPEZ LIZAMA

DOCENTE INVESTIGADOR ASOCIADO: LIC. MANUEL DE JESÚS GÁMEZ LÓPEZ

ESCUELA DE INGENIERÍA ELÉCTRICA Y ELECTRÓNICA ITCA-FEPADE CENTRO REGIONAL MEGATEC ZACATECOLUCA

ENERO 2016

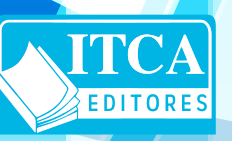

**ESCUELA ESPECIALIZADA EN INGENIERÍA ITCA-FEPADE DIRECCIÓN DE INVESTIGACIÓN Y PROYECCIÓN SOCIAL** SANTA TECLA, LA LIBERTAD, EL SALVADOR, CENTRO AMÉRICA

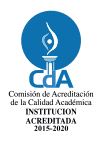

#### **Rectora**

Licda. Elsy Escolar SantoDomingo

**Vicerrector Académico** Ing. Carlos Alberto Arriola Martínez

**Vicerrectora Técnica Administrativa** Inga. Frineé Violeta Castillo

> **Dirección de Investigación y Proyección Social**

Ing. Mario Wilfredo Montes Ing. David Emmanuel Agreda Inga. Lorena Victoria Ramírez de Contreras Sra. Edith Aracely Cardoza

> **Director Centro Regional MEGATEC Zacatecoluca**

Ing. René Edgardo Flores Monroy

372.358

L864k López Lizama, Oscar Mauricio, 1970- Kit de robótica educativa para la enseñanza en centros

SV escolares públicos: en vínculo con el MINED / Oscar Mauricio López Lizama y Manuel de Jesús Gámez López. -- 1ª ed. -- Santa Tecla, El Salv. : ITCA Editores, 2016. 32 p. : il. ; 28 cm.

ISBN : 978-99961-50-38-8

 1. Educación métodos de simulación. 2. Innovaciones educativas. 3. Procesamiento electrónico de datos en la educación. I. Escuela Especializada en Ingeniería ITCA - FEPADE. II. Manuel de Jesús, Gámez López. III. Título.

#### **Autor**

Téc. Oscar Mauricio López Lizama

**Docente Investigador Asociado** Lic. Manuel de Jesús Gámez López

Tiraje: 12 ejemplares

Año 2016

Este documento técnico es una publicación de la Escuela Especializada en Ingeniería ITCA–FEPADE; tiene el propósito de difundir la Ciencia, la Tecnología y la Innovación CTI, entre la comunidad académica y el sector empresarial, como un aporte al desarrollo del país. El contenido de este Informe de Investigación no puede ser reproducido parcial o totalmente sin previa autorización escrita de la Escuela Especializada en Ingeniería ITCA–FEPADE. Para referirse al contenido debe citar el nombre del autor y el título del documento. El contenido de este Informe es responsabilidad de los autores.

Escuela Especializada en Ingeniería ITCA-FEPADE Km 11.5 carretera a Santa Tecla, La Libertad, El Salvador, Centro América

> Sitio Web: www.itca.edu.sv TEL: (503)2132-7423 FAX: (503)2132-7599

## **CONTENIDO**

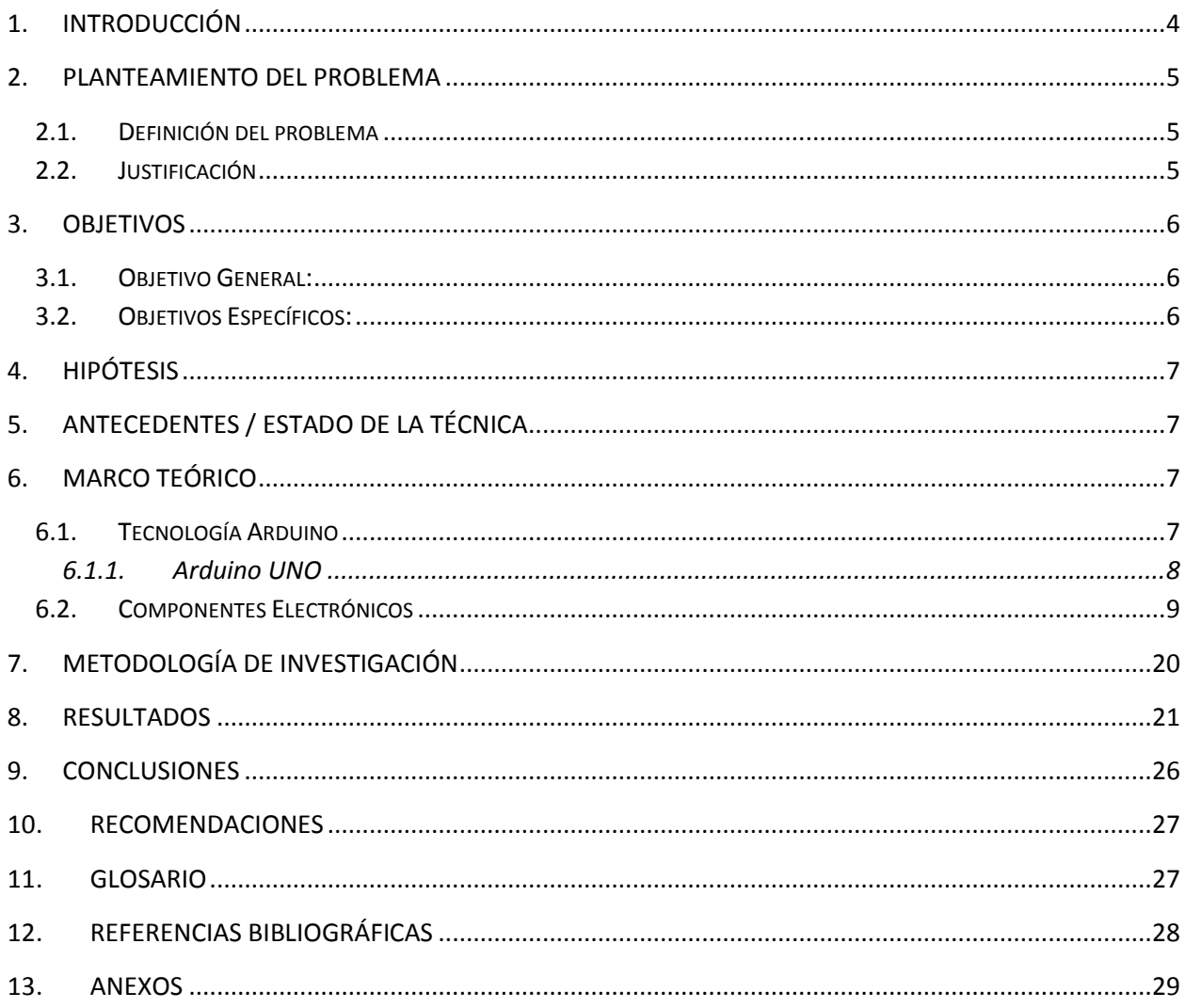

## <span id="page-5-0"></span>**1. INTRODUCCIÓN**

En los últimos años se han desarrollado innumerables aplicaciones en las que es necesario contar con los conocimientos básicos en el desarrollo y programación de microcontroladores. La mayoría de lossistemas programables actuales tienen por lo menos un microcontrolador encargado del control operativo del sistema.

Existen en el mercado muchos fabricantes de microcontroladores, por mencionar algunos: MICROCHIP, ATMEGA, MOTOROLA entre otras. Estos fabricantes proveen del software especializado para la programación de sus microcontroladores y otorgan gran cantidad de información para el usuario.

Actualmente, ARDUINO, una empresa italiana, ha desarrollado placas microcontroladas educativas con grandes prestaciones. Esta placa posee microcontroladores ATMEGA encargados del control de la placa. Hay disponibles gran cantidad de proyectos que se han desarrollado a través de esta placa.

El software que está contenido en el Kit de Robótica Educativa, es un entorno de programación gráfica (o icónica) que tiene por principal objetivo facilitar la programación y su aprendizaje, ya sea a niños, principiantes, y personas con pocos conocimientos de informática y electrónica. El software desarrollado un proyecto activo y en permanente evolución, y es posible que en el futuro sirva también como lenguaje genérico para todo tipo de aplicaciones y para usuarios avanzados. Actualmente está orientado especialmente a la programación de dispositivos de computación física y robótica, tales como kits de robótica, sensores / actuadores y placas ARDUINO específicamente, para esta versión las placas ARDUINO MEGA, NANO, UNO Y LEONARDO. En posteriores versiones se añadirán todas las versiones de placas ARDUINO, así como también más sensores y actuadores para lograr el hecho de no tener límites de dispositivos a programar en el campus de la robótica.

El Kit de Robótica Educativa desarrollado (Kit [Software e interfaces electrónicas]) es una herramienta más del área de las tecnologías de la robótica, que cubrirá necesidades en el área de la educación para la enseñanza y el aprendizaje de las nuevas tendencias como lo es, el campus de la robótica educativa que involucra dos grandes disciplinas: la electrónica y la programación. La idea principal del proyecto desarrollado es proporcionar el software, así como los módulos electrónicos (Interfaces); dichos módulos electrónicos estarán dispuestos para que puedan combinarse y/o conectarse tanto de manera individual o en conjunto, obteniendo una funcionalidad en cada combinación de interfaces y actuadores que se realicen. De manera análoga podría imaginarse un juego de dados en el cual, cada vez que éstos se lanzan se puede obtener una combinación diferente o probablemente igual de números, de manera semejante, es el principio o idea del Kit de Robótica Educativa. El software cuenta con la capacidad de poder trabajar con ciertos tipos de sensores para combinarlos con las interfaces. En posteriores versiones se incluirán todos aquellos sensores necesarios para su aplicación en la robótica u otras.

## <span id="page-6-0"></span>**2. PLANTEAMIENTO DEL PROBLEMA**

#### <span id="page-6-1"></span>**2.1.DEFINICIÓN DEL PROBLEMA**

El desarrollo de la robótica educativa en el Salvador ha ido creciendo en los últimos años sobre todo en los centros escolares públicos, gracias al apoyo que como Vice Ministerio de Ciencia y Tecnología, ha venido desarrollando en los últimos años; con el objetivo de contribuir al desarrollo de habilidades y destrezas en los estudiantes, en su formación básica.

Actualmente los Centros Escolares Públicos, cuentan con Kit de robótica, de marcas reconocidas, proporcionadas por el Vice Ministerio de Ciencia y Tecnología; pero que en el tiempo se vuelve insostenible el proyecto, por los altos costos de adquisición; Es por ello que surge la necesidad, de crear un Kit de robótica propio del MINED, con el objetivo, de ampliar a más Centros educativos el proyecto de Robótica.

Uno de los puntos más importantes que debe ser considerado para la conformación del kit, es la política de software libre. Esto implica que el programa computacional que se requiera para trabajar con el kit debe de ser con licencia libre y estar disponible en Windows y para sistemas operativos a base de Linux, que son los sistemas más comunes que se encuentran en los centros escolares. Con esta perspectiva, surge la propuesta de crear un kit de robótica educativa al alcance de todos, cuyas piezas deben ser principalmente de bajo costo, con una orientación de piezas recicladas e incluso desechos tecnológicos; contribuyendo, con ello a la conservación del medio ambiente.

### <span id="page-6-2"></span>**2.2.JUSTIFICACIÓN**

La robótica Educativa, es un medio, para que los alumnos desarrollen competencias y habilidades transversales, en su formación básica. Según expertos desarrolla en el estudiante las siguientes habilidades:

- La inteligencia lógica-matemática: aplicando cálculos numéricos y siguiendo patrones lógicos de programación.
- La capacidad de atención, memoria y concentración.
- La inteligencia espacial apreciando con certeza la imagen y sensibilizándose al color, la línea, la forma, la figura, el espacio y sus interrelaciones.
- La inteligencia física-cenestésica al hacer trabajos de construcción utilizando el sentido del tacto con percepción de medidas y volúmenes.
- La inteligencia lingüística ampliando su vocabulario y empleando eficazmente palabras técnicas en la sustentación de sus trabajos.
- La inteligencia interpersonal mediante la socialización en trabajos colaborativos y en equipo.
- La inteligencia intrapersonal al reconocer por él mismo sus virtudes y defectos al asignarle un rol determinado dentro de un grupo.
- La inteligencia emocional, al trabajar en equipo con entusiasmo, empatía, motivación y

**5**

autoconciencia de su sensitividad y manejo de sus destrezas.

- La inteligencia naturalista al construir y programar robots que sean amables con el medio ambiente al utilizar en forma responsable los recursos naturales.
- La capacidad creativa y sus habilidades manuales y de construcción (motricidad fina y gruesa).
- La habilidad para resolver problemas.
- La capacidad de aprendizaje en forma divertida, despertando así su interés y curiosidad por los principios científicos y tecnológicos que rigen el mundo que les rodea.
- Desarrollan y fortalecen su autoestima, liderazgo, tolerancia, respeto, personalidad, responsabilidad, autodescubrimiento, democracia, cooperación, habilidad mental y su capacidad negociadora.
- La virtud del orden que les ayuda a ser más organizados para lograr sus objetivos.
- Desarrolla sus habilidades sociales, comunicativas e investigación.

Por lo anterior el Vice Ministerio de Ciencia y Tecnología, en su plan estratégico de elevar el nivel tecnológico en nuestro País, ha impulsado el proyecto de Robótica Educativa en los Centros Escolares Públicos; en un primer nivel en el área básica, pero con el objetivo de abarcar el 100% de toda la formación de la persona.

Debido al costo de adquisición de los Kit de robótica, que se encuentran en el mercado, solo se han podido beneficiar en promedio a 385 centros escolares; El objetivo es que el 100% de los centros escolares, se apoyen en la robótica educativa en el proceso de formación de las personas; por lo que surge la necesidad de crear un kit que pueda ser adquirido por todos los centros educativos; cuya principal característica es la utilización de materiales de bajo costo y material reciclable de equiposinformáticos, y sea programable a base de un software de con lenguaje de programación libre.

## <span id="page-7-0"></span>**3. OBJETIVOS**

### <span id="page-7-1"></span>**3.1.OBJETIVO GENERAL:**

Diseñar un kit de Robótica Educativa, para la enseñanza en Centros Escolares Públicos del Ministerio de Educación, que sea funcional y sostenible económicamente en el tiempo.

### <span id="page-7-2"></span>**3.2.OBJETIVOS ESPECÍFICOS:**

- 1. Conformar la estructura del kit de robótica, con sus componentes electrónicos; y la utilización de cada componente.
- 2. Desarrollar un software con lenguaje de programación de libre distribución, que se utilizará para la programación del hardware del kit de robótica.
- 3. Desarrollar y registrar los diferentes sistemas mecánicos, que se podrán construir con el kit de robótica.

## <span id="page-8-0"></span>**4. HIPÓTESIS**

#### **Pregunta problema**

¿Qué componentes electrónicos y mecánicos, debe de contener un kit de robótica, que sea funcional y de fácil adquisición?

Es posible la construcción de un kit robótico utilizando componentes electrónicos de bajo de costo, utilizando como cerebro del kit el Arduino Uno, dispositivo que facilita el realizar muchas aplicaciones a través de su programación, agregando componentes electrónicos de fácil adquisición o reciclando de equipos electrónicos. Montando cada uno de las aplicaciones en estructuras mecánicas de fácil construcción o adquisición.

## <span id="page-8-1"></span>**5. ANTECEDENTES / ESTADO DE LA TÉCNICA**

El Vice Ministerio de Ciencia y Tecnología del MINED de El Salvador, en los proyectos de tecnología dirigidos a las instituciones educativas, les han dotado de kit de robótica, de marcas reconocidas, y ha capacitado a docentes y coordinadores de aulas informáticas para el uso educativo de estas herramientas. Hasta el mes de agosto del año 2014, han sido beneficiados 385 centros educativos a nivel nacional.

Dentro del Vice Ministerio de Ciencia y Tecnología, se ha planteado la opción de crear una alternativa de kit de robótica educativa para incluir a un mayor número de escuelas; llamándoles en su fase inicial: Chunchebot; teniendo como objetivo, que dicho Kit, pueda ser adquirido por más Centros Educativos, a un menor costo. Para dicho proyecto, ya se ha elaborado la propuesta, y dentro de ella los materiales que conformarán el Chunchebot.La propuesta del Chunchebot considera que los centros educativos pueden adquirir el kit de robótica por medio de una gestión interna o mediante provisión de parte del MINED.

## <span id="page-8-2"></span>**6. MARCO TEÓRICO**

El proyecto a desarrollar consiste en diseñar un Kit de robótica para que sea utilizado por centros escolares públicos del El Salvador. Para poder desarrollar este proyecto se hace necesario el conocimiento y dominio de ciertas tecnologías de las cuáles se presenta a continuación una breve descripción.

## <span id="page-8-3"></span>**6.1.TECNOLOGÍA ARDUINO**

Arduino es una plataforma de [hardware](http://es.wikipedia.org/wiki/Hardware_libre) libre, basada en una [placa](http://es.wikipedia.org/wiki/Circuito_impreso) con un [microcontrolador](http://es.wikipedia.org/wiki/Microcontrolador) y un [entorno](http://es.wikipedia.org/wiki/Entorno_de_desarrollo) de [desarrollo,](http://es.wikipedia.org/wiki/Entorno_de_desarrollo) diseñada para facilitar el uso de la electrónica en proyectos multidisciplinares. El [hardware](http://es.wikipedia.org/wiki/Hardware) consiste en una placa con un microcontrolador [Atmel](http://es.wikipedia.org/wiki/AVR) AVR y puertos de [entrada/salida.](http://es.wikipedia.org/wiki/Entrada/salida) Los microcontroladores más usados son el [Atmega168,](http://es.wikipedia.org/w/index.php?title=Atmega168&action=edit&redlink=1) [Atmega](http://es.wikipedia.org/wiki/Atmega328) 328, [Atmega1280](http://es.wikipedia.org/wiki/Atmega1280) y [ATmega8;](http://es.wikipedia.org/w/index.php?title=ATmega8&action=edit&redlink=1) por su sencillez y bajo costo permiten el desarrollo de múltiples diseños. Para su operación se hace uso de un software, que consiste en un entorno de desarrollo que implementa el lenguaje de [programación](http://es.wikipedia.org/wiki/Lenguaje_de_programaci%C3%B3n) [Processing/](http://es.wikipedia.org/wiki/Processing)Wiring.

Desde octubre de 2012, Arduino se usa también con microcontroladores CortexM3 de ARM de 32 bits, que coexistirán con las más limitadas, pero también económicas AVR de 8 bits. ARM y AVR no son plataformas compatibles a nivel binario, pero se pueden programar con el mismo IDE de Arduino y

**7**

hacerse programas que compilen sin cambios en las dos plataformas. Las microcontroladoras CortexM3 usan 3,3 V, a diferencia de la mayoría de las placas con AVR que generalmente usan 5V. Sin embargo ya anteriormente se lanzaron placas Arduino con Atmel AVR a 3,3 V como la Arduino Fio y existen compatibles de Arduino Nano y Pro, como Meduino en que se puede conmutar el voltaje.

Arduino se puede utilizar para desarrollar objetos interactivos autónomos o puede ser conectado a software tal como [Adobe](http://es.wikipedia.org/wiki/Adobe_Flash_Professional) Flash, [Processing,](http://es.wikipedia.org/wiki/Processing) [Max/MSP,](http://es.wikipedia.org/wiki/Max/MSP) Pure [Data.](http://es.wikipedia.org/wiki/Pure_Data) Las placas se pueden montar a mano o adquirirse. El entorno de [desarrollo](http://es.wikipedia.org/wiki/Entorno_de_desarrollo_integrado) integrado libre se puede descargar gratuitamente.

Arduino puede tomar información del entorno a través de sus entradas analógicas y digitales, puede controlar luces, motores y otros actuadores. El microcontrolador en la placa Arduino se programa mediante el lenguaje de programación Arduino (basado en Wiring) y el entorno de desarrollo Arduino (basado en Processing). Los proyectos hechos con Arduino pueden ejecutarse sin necesidad de conectar a un computador.

El módulo Arduino ha sido usado como base en diversas aplicaciones electrónicas:

- Xoscillo: [Osciloscopio](http://es.wikipedia.org/wiki/Osciloscopio) de código abierto.
- Equipo científico para investigaciones.
- Arduinome: Un dispositivo [controlador](http://es.wikipedia.org/wiki/MIDI) MIDI.
- OBDuino: un [económetro](http://es.wikipedia.org/wiki/Econ%C3%B3metro) que usa una interfaz de [diagnóstico](http://es.wikipedia.org/wiki/OBD) a bordo que
- Se halla en los automóviles modernos.
- The Humane PC: equipo que usa un módulo Arduino para emular un computador personal, con un monitor de televisión y un teclado para computadora.
- Ardupilot software y hardware de aeronaves no [tripuladas.](http://es.wikipedia.org/wiki/Drones)
- Arduino Phone: un teléfono móvil construido sobre un módulo Arduino.
- Impresoras 3D.

### <span id="page-9-0"></span>**6.1.1. Arduino UNO**

Éste nuevo modelo **Arduino UNO** (rev3) es prácticamente igual que su predecesor Duemilanove y 100% compatible pero incorpora ésta vez una autoselección del voltaje de alimentación (DC/USB) gracias a un chip MOSFET incluido en la placa. Además, dispone del nuevo bootloader **OptiBoot** que permite cargar programas a 115Kbps (56Kbps en la versión anterior). El bootloader también ha sido reducido en tamaño ya que tan sólo ocupa **512bytes**, por lo que se tiene aún más espacio para programar.

Arduino UNO es la versión mejorada de su predecesor Duemilanove. Incluye función de autoreset, protección de sobrecargas, conector USB para programarlo, totalmente montado con componentes miniatura SMD (salvo el microcontrolador, para poder cambiarlo fácilmente) y nuevo bootloader OptiBoot a 155kbps.

La placa se entrega completamente ensamblada y probada con un microcontrolador AVR ATmega328 con un cristal de cuarzo de 16Mhz. El microcontrolador se entrega con un bootloader que permite su programación sin necesidad de ningún tipo de programado externo.

Se entrega con el núcleo chip Atmega328 de AVR con 32 KB de memoria de programa en lugar de 16 KB de la anterior versión, RAM de 2KB (antes 1KB) y EEPROM de 1 KB (antes 512 bytes). La carga de los programas también es más rápida ya que el bootloader fué actualizado a una velocidad de 115000 baudios.

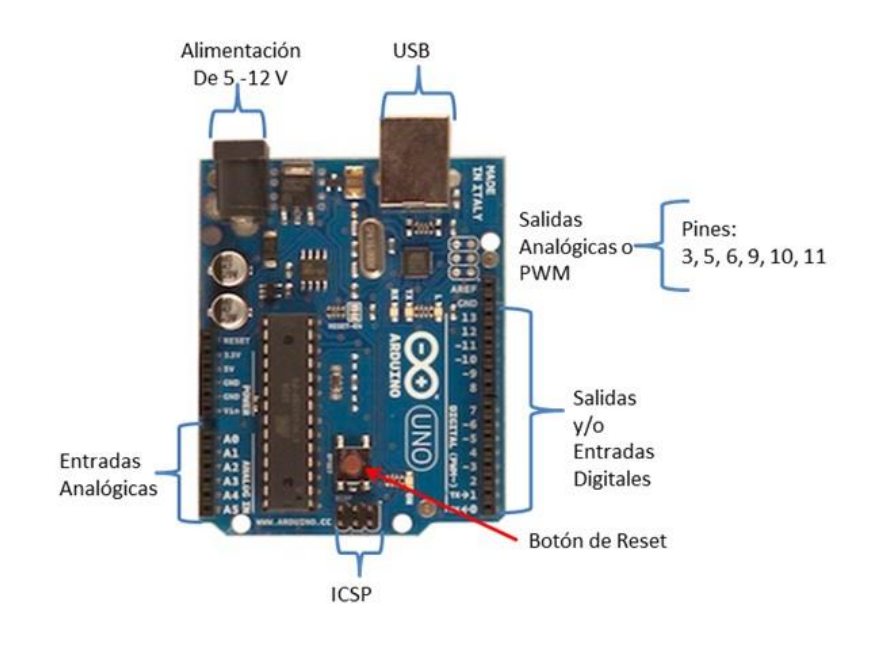

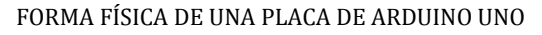

### <span id="page-10-0"></span>**6.2.COMPONENTES ELECTRÓNICOS**

#### **Pulsadores**

Un botón o pulsador es un [dispositivo](https://es.wikipedia.org/wiki/Mecanismo) utilizado para realizar cierta función. Los botones son de diversas formas y tamaño y se encuentran en todo tipo de dispositivos, aunque principalmente en aparatos eléctricos y electrónicos. Los botones son por lo general activados, al ser pulsados con un dedo. Permiten el flujo de corriente mientras son accionados. Cuando ya no se presiona sobre él vuelve a su posición de reposo. Puede ser un contacto normalmente abierto en reposo NA o NO, o con un contacto normalmente cerrado en reposo NC

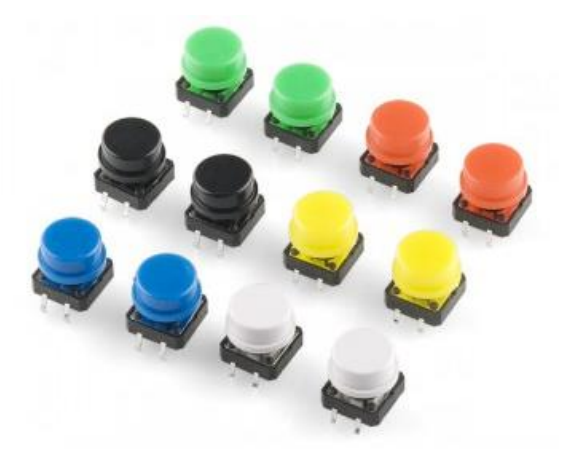

FORMA FÍSICA DE PULSADORES

#### **Diodos LED**

Un led (del acrónimo [inglés](https://es.wikipedia.org/wiki/Idioma_ingl%C3%A9s) LED, light-emitting diode: 'diodo emisor de luz es un [componente](https://es.wikipedia.org/wiki/Componente_electr%C3%B3nico#Clasificaci.C3.B3n) opto [electrónico](https://es.wikipedia.org/wiki/Componente_electr%C3%B3nico#Clasificaci.C3.B3n) [pasivo](https://es.wikipedia.org/wiki/Pasividad_(electr%C3%B3nica)) y, más concretamente, un [diodo](https://es.wikipedia.org/wiki/Diodo) que emite [luz](https://es.wikipedia.org/wiki/Luz)

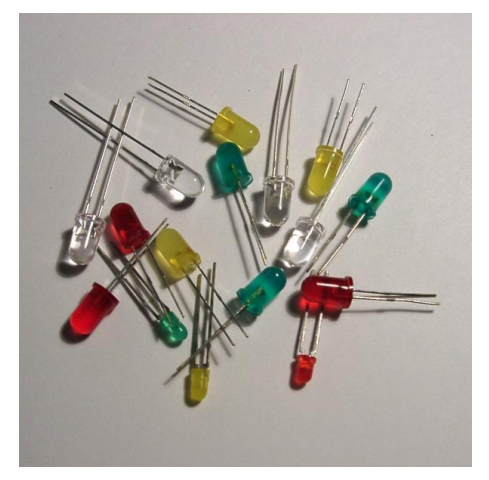

FORMA FÍSICA DE DIODOS LED.

#### **Tarjeta Easy driver**

El controlador de motores EasyDriver es ideal para controlar motores a pasos. Como su nombre lo dice es un controlador de motores fácil de utilizar. Compatible con lógicas de 3.3V a 5V. Para motores que necesitan de 7V a 30V.

La tarjeta EasyDriver ya incluye un regulador de voltaje para la interfaz digital. Ideal para motores bipolares de 4,6 u 8 cables.

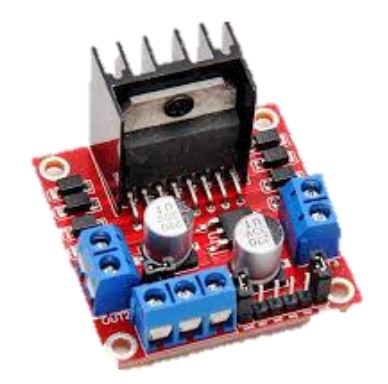

FORMA FÍSICA DE DIODOS DE TARJETA EASY DRIVER

#### **Sensor de ultrasonido**

Los "Sensores de Ultrasonidos" o "Sensores Ultrasónicos" son detectores de proximidad que trabajan libres de roces mecánicos y que detectan objetos a distancias que van desde pocos centímetros hasta varios metros. El sensor emite un sonido y mide el tiempo que la señal tarda en regresar. Estos reflejan en un objeto, el sensor recibe el eco producido y lo convierte en señales eléctricas, las cuales son elaboradas en el aparato de valoración. Estos sensores trabajan solamente en el aire, y pueden detectar objetos con diferentes formas, diferentes colores, superficies y de diferentes materiales. Los materiales pueden ser sólidos, líquidos o polvorientos, sin embargo han de ser deflectores de sonido. Los sensores

trabajan según el tiempo de transcurso del eco, es decir, se valora la distancia temporal entre el impulso de emisión y el impulso del eco.

El sensor HC-SR04 es un módulo que incorpora un par de transductores de ultrasonido que se utilizan de manera conjunta para determinar la distancia del sensor con un objeto colocado enfrente de este. Quizá la característica más destacada del HC-SR04 es que puede ser adquirido por una baja suma de dinero y esto mismo lo ha hecho muy popular. Afortunadamente el módulo HC-SR04 es bastante fácil de utilizar a pesar de su bajo precio y no demanda gran cantidad de trabajo ponerlo a funcionar,

La interfaz digital se logra mediante 2 pines digitales: el pin de trigger (disparo) y echo (eco).

El primero recibe un pulso de habilitación de parte del microcontrolador, mediante el cual se le indica al módulo que comience a realizar la medición de distancia.

A través de un segundo pin (echo) el sensor "muestra" al microcontrolador un puso cuyo ancho es proporcional al tiempo que tarda el sonido en viajar del transductor al obstáculo y luego de vuelta al módulo.

Mediante una sencilla formula puede estimarse entonces la distancia entre el sensor y el obstáculo si se conoce el tiempo de viaje del sonido así como la velocidad de propagación de la onda sonora. La siguiente imagen muestra los pulsos recibidos y enviados por el sensor, de acuerdo a la hoja de datos elaborada por Itead Studio.

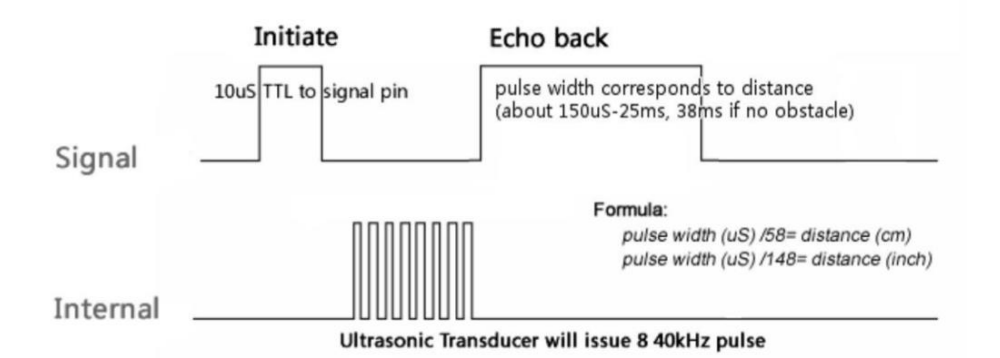

Como se puede observar, el HC-SR04 genera un pulso en el pin marcado como "echo" cuya duración es proporcional a la distancia medida por el sensor. Para obtener la distancia en centímetros, solamente debemos dividir el tiempo en microsegundos entre 58 o para obtener la distancia.

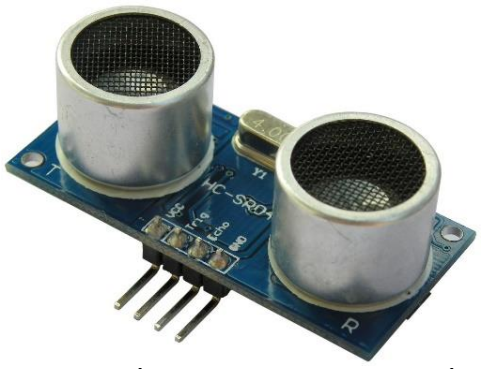

FORMA FÍSICA DE UN SENSOR ULTRASÓNICO

Este sensor, al no necesitar el contacto físico con el objeto, ofrece la posibilidad de detectar objetos frágiles, como pintura fresca, además detecta cualquier material, independientemente del color, al mismo alcance, sin ajuste ni factor de corrección. Los sensores ultrasónicos tienen una función de aprendizaje para definir el campo de detección, con un alcance mínimo y máximo de precisión de 6 mm. El problema que presentan estos dispositivos son las zonas ciegas y el problema de las falsas alarmas. La zona ciega esla zona comprendida entre el lado sensible del detector y el alcance mínimo en el que ningún objeto puede detectarse de forma fiable.

#### **Módulo Bluetooh**

Se denomina Bluetooth al protocolo de [comunicaciones](https://es.wikipedia.org/wiki/Protocolo_de_comunicaciones) diseñado especialmente para dispositivos de bajo consumo, que requieren corto alcance de emisión y basados en [transceptores](https://es.wikipedia.org/wiki/Transceptor) de bajo costo.

Los dispositivos que incorporan este protocolo pueden comunicarse entre sí cuando se encuentran dentro de su alcance. Las comunicaciones se realizan por [radiofrecuencia](https://es.wikipedia.org/wiki/Radiofrecuencia) de forma que los dispositivos no tienen que estar alineados y pueden incluso estar en habitaciones separadas si la potencia de transmisión es suficiente. Estos dispositivos se clasifican como "Clase 1", "Clase 2" o "Clase 3" en referencia a su potencia de transmisión, siendo totalmente compatibles los dispositivos de una caja de ordenador

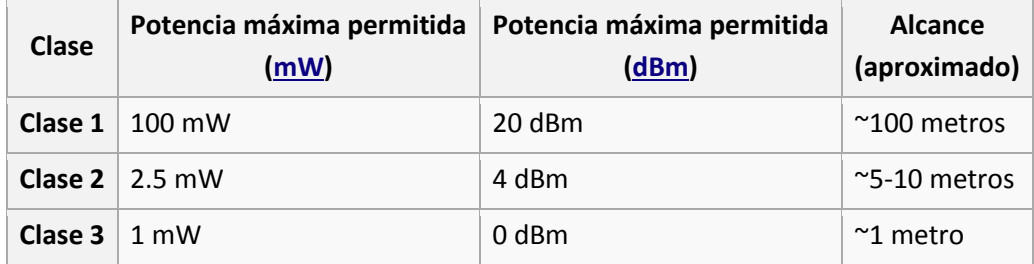

En la mayoría de los casos, la cobertura efectiva de un dispositivo de clase 2 se extiende cuando se conecta a un transceptor de clase 1. Esto es así gracias a la mayor sensibilidad y potencia de transmisión del dispositivo de clase 1, es decir, la mayor potencia de transmisión del dispositivo de clase 1 permite que la señal llegue con energía suficiente hasta el de clase 2. Por otra parte la mayor sensibilidad del dispositivo de clase 1 permite recibir la señal del otro pese a ser más débil.

Los dispositivos con Bluetooth también pueden clasificarse según su capacidad de canal:

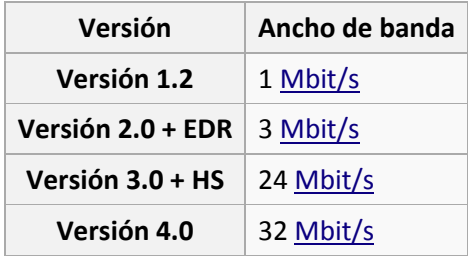

#### **Aplicaciones**

- Conexión sin cables vía [OBEX.](https://es.wikipedia.org/wiki/OBEX)
- Transferencia de fichas de contactos, citas y recordatorios entre dispositivos vía [OBEX.](https://es.wikipedia.org/wiki/OBEX)
- Reemplazo de la tradicional comunicación por cable entre equipos [GPS](https://es.wikipedia.org/wiki/GPS) y equipamiento médico.
- Controles remotos (tradicionalmente dominado por el infrarrojo).
- Enviar pequeñas publicidades desde anunciantes a dispositivos con Bluetooth. Un negocio podría enviar publicidad a teléfonos móviles cuyo Bluetooth (los que lo posean) estuviera activado al pasar cerca.
- Enlace inalámbrico entre sistemas de audio y los altavoces (o altoparlantes) correspondientes.

#### **Módulo Bluetooh HC-05**

El módulo de bluetooth HC-05 es el que ofrece una mejor relación de precio y características, ya que es un módulo Maestro-Esclavo, quiere decir que además de recibir conexiones desde una PC o tablet, también es capaz de generar conexiones hacia otros dispositivos bluetooth. Esto permite por ejemplo, conectar dos módulos de bluetooth y formar una conexión punto a punto para transmitir datos entre dos microcontroladores o dispositivos.

El HC-05 tiene unmodo de comandos AT que debe activarse mediante un estado alto en el PIN34 mientras se enciende (o se resetea) el módulo. En las versiones para protoboard este pin viene marcado como "Key". Una vez que se está en el modo de comandos AT, se puede configurar el módulo bluetooth y cambiar parámetros como el nombre del dispositivo, password, modo maestro/esclavo, etc.

¿Cómo configurarlo? Para comunicarse con el módulo y configurarlo, es necesario tener acceso al módulo mediante una interfaz serial. Podemos usar un Arduino con un par de cables (aprovechando el puente USB-Serial del Arduino), un kit para XBee o un simple MAX3232 en el puerto serie de la PC.

Conexión básica con Arduino. Las conexiones para realizar con Arduino son bastante sencillas. Solamente requerimos colocar como mínimo la alimentación y conectar los pines de transmisión y recepción serial (TX y RX). Hay que recordar que en este caso los pines se debe conectar cruzados TX Bluetooth -> RX de Arduino y RX Bluetooth -> TX de Arduino. La siguiente imagen muestra las conexiones básicas para que funcione el módulo.

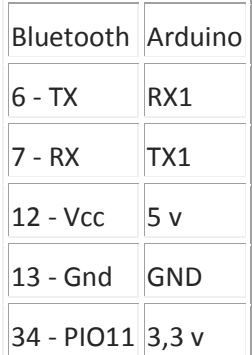

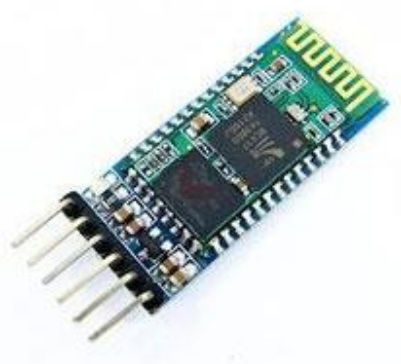

FORMA FÍSICA DE UN MÓDULO BLUEETOOH HC-05

#### **Motores DC**

Los motores DC (Direct Current) o también llamados CC (Corriente Continua) son muy utilizados en robótica. Los hay de distintos tamaños, formas y potencias, pero todos se basan en el mismo principio de funcionamiento. Accionar un motor DC es muy simple y solo es necesario aplicar la tensión de alimentación entre sus bornes. Para invertir el sentido de giro basta con invertir la alimentación y el motor comenzará a girar en sentido opuesto. A diferencia de los motores paso a paso y los servomecanismos, los motores DC no pueden ser posicionados y/o enclavados en una posición específica. Estos simplemente giran a la máxima velocidad y en el sentido que la alimentación aplicada se los permite.

#### **Componentes de un motor DC**

El motor de corriente continua está compuesto de 2 piezas fundamentales: Rotor y Estator.

**El Rotor** constituye la parte móvil del motor, proporciona el torque para mover a la carga.

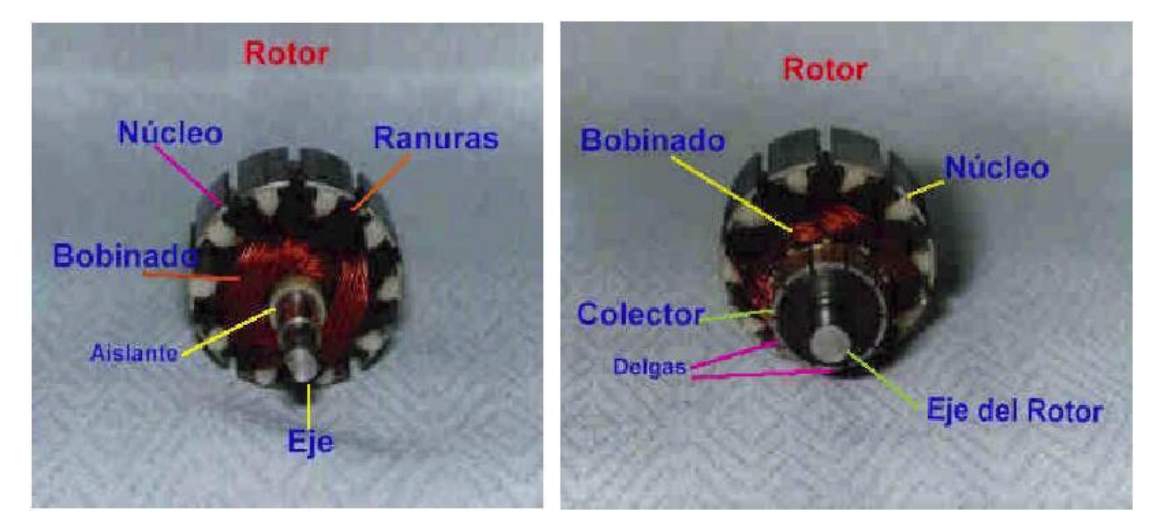

ROTOR DE UN MOTOR DC

Está formado por:

- Eje: Formado por una barra de acero fresada. Imparte la rotación al núcleo, devanado y al colector.
- Núcleo: Se localiza sobre el eje. Fabricado con capas laminadas de acero, su función es proporcionar un trayecto magnético entre los polos para que el flujo magnético del devanado circule.
- Devanado: Consta de bobinas aisladas entre sí y entre el núcleo de la armadura. Estas bobinas están alojadas en las ranuras, y están conectadas eléctricamente con el colector, el cual debido a su movimiento rotatorio, proporciona un camino de conducción conmutado.
- Colector: Denominado también conmutador, está constituido de láminas de material conductor (delgas),separadas entre sí y del centro del eje por un material aislante, para evitar cortocircuito con dichos elementos. El colector se encuentra sobre uno de los extremos del eje del rotor, de modo que gira con éste y está en contacto con las escobillas. La función del colector es recoger la tensión producida por el devanado inducido, transmitiéndola al circuito por medio de las escobillas (llamadas también cepillos).

#### **El Estator**

Constituye la parte fija de la máquina. Su función es suministrar el flujo magnético que será usado por el bobinado del rotor para realizar su movimiento giratorio.

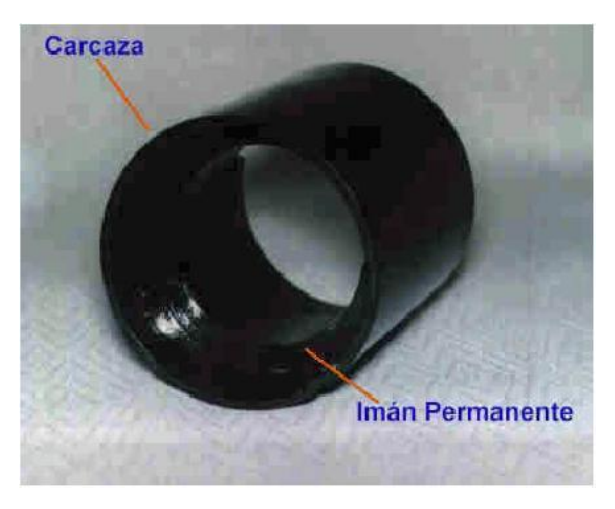

ESTATOR

Está formado por:

- Armazón: Denominado también yugo, tiene dos funciones primordiales: servir como soporte y proporcionar una trayectoria de retorno al flujo magnético del rotor y del imán permanente, para completar el circuito magnético.
- Imán permanente: Compuesto de material ferromagnético altamente remanente, se encuentra fijado al armazón o carcaza del estator. Su función es proporcionar un campo magnético uniforme al devanado del rotor o armadura, de modo que interactúe con el campo formado por el bobinado, y se origine el movimiento del rotor como resultado de la interacción de estos campos.
- Escobillas: Las escobillas están fabricadas de carbón, y poseen una dureza menor que la del colector, para evitar que éste se desgaste rápidamente. Se encuentran albergadas por los portaescobillas. Ambos, escobillas y portaescobillas, se encuentran en una de las tapas del estator. La función de las escobillas es transmitir la tensión y corriente de la fuente de alimentación hacia el colector y, por consiguiente, al bobinado del rotor.

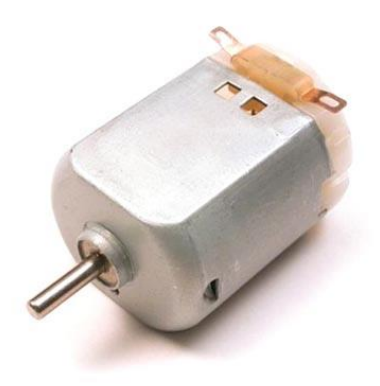

MOTOR DC

#### **Relés**

El Relé es un interruptor operado magnéticamente. Elrelé se activa o desactiva (dependiendo de la conexión) cuando el electroimán (que forma parte delrelé) es energizado (se aplica un voltaje entre susterminales para que funcione).

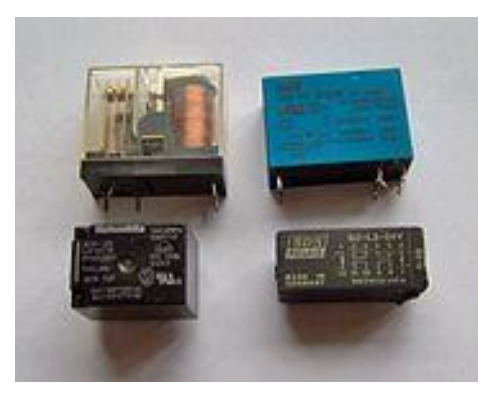

FORMA FÍSICA DE UN RELÉ

Esta operación causa que exista conexión o no, entre dos o más terminales del dispositivo (el relé). Esta conexión se logra con la atracción o repulsión de un pequeño brazo, llamado armadura, por el electroimán. Este pequeño brazo conecta o desconecta los terminales antes mencionados.

#### **Funcionamiento del Relé:**

Si el electroimán está activo jala el brazo (armadura) y conecta los puntos C y D. Si el electroimán se desactiva, conecta los puntos D y E. De esta manera se puede conectar algo, cuando el electroimán está activo, y otra cosa conectada, cuando está inactivo.

Es importante saber cuál es la [resistencia](http://unicrom.com/Tut_resistencia.asp) del bobinado del electroimán (lo que está entre los terminales A y B) que activa el relé y con cuanto [voltaje](http://unicrom.com/Tut_voltaje.asp) este se activa. Este voltaje y esta resistencia nos informan que magnitud debe de tener la señal que activará el relé y cuanta corriente se debe suministrar a éste.

La [corriente](http://unicrom.com/Tut_corriente_electrica.asp) se obtiene con ayuda de la Ley de [Ohm:](http://unicrom.com/Tut_leyohm.asp) I = V / R. donde:

- I es la corriente necesaria para activar el relé
- V es el voltaje para activar el relé
- R es la resistencia del bobinado del relé

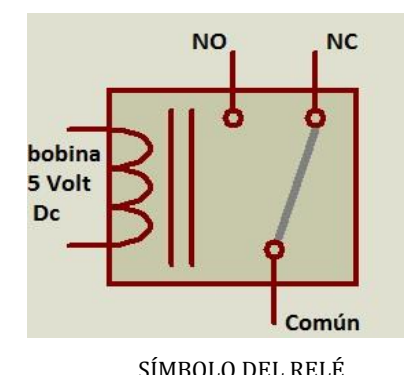

#### **Transistores bipolares**

Un transistor bipolar está formado por dos uniones pn en contraposición. Físicamente, el transistor está constituido por tres regiones semiconductoras denominadas emisor, base y colector. Existen 2 tipos de transistores bipolares, los denominados NPN y PNP:

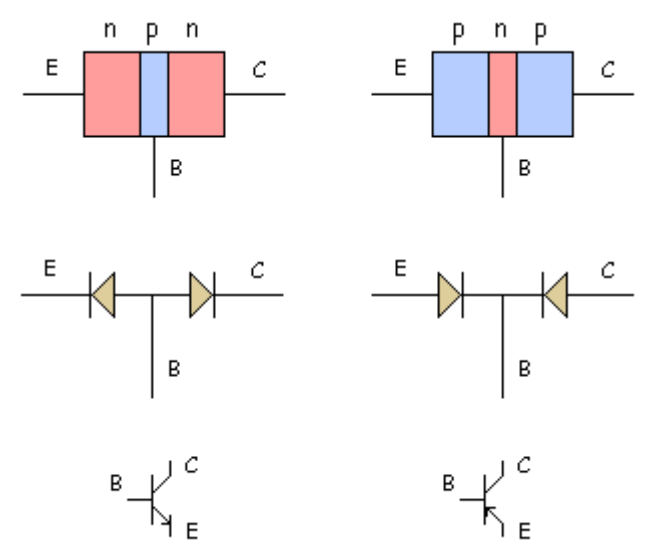

SÍMBOLO DE LOS TRANSISTORES BIPOLARES NPN Y PNP.

A partir de este punto nos centramos en el estudio de los transistores bipolares NPN, siendo el comportamiento de los transistores PNP totalmente análogo.

El emisor en un transistor NPN es la zona semiconductora más fuertemente dopada con donadores de electrones, siendo su ancho intermedio entre el de la base y el colector. Su función es la de emitir electrones a la base. La base es la zona más estrecha y se encuentra débilmente dopada con aceptores de electrones. El colector es la zona más ancha, y se encuentra dopado con donadores de electrones en cantidad intermedia entre el emisor y la base.

#### **Condiciones de funcionamiento**

Las condiciones normales de funcionamiento de un transistor NPN se dan cuando el diodo B-E se encuentra polarizado en directa y el diodo B-C se encuentra polarizado en inversa. En esta situación gran parte de los electrones que fluyen del emisor a la base consiguen atravesar ésta, debido a su poco grosor y débil dopado, y llegar al colector.

Un transistor de unión bipolar está formado por dos [Uniones](http://es.wikipedia.org/wiki/Uni%C3%B3n_PN) PN en un solo cristal semiconductor, separados por una región muy estrecha. De esta manera quedan formadas tres regiones:

- Emisor, que se diferencia de las otras dos por estar fuertemente [dopada,](http://es.wikipedia.org/wiki/Dopaje_%28semiconductores%29) comportándose como un metal. Su nombre se debe a que esta terminal funciona como emisor de portadores de carga.
- Base, la intermedia, muy estrecha, que separa el emisor del colector.
- Colector, de extensión mucho mayor.

El transistor posee tres zonas de funcionamiento:

- 1. Zona de saturación: El diodo colector está polarizado directamente y es transistor se comporta como una pequeña resistencia. En esta zona un aumento adicionar de la corriente de base no provoca un aumento de la corriente de colector, ésta depende exclusivamente de la tensión entre emisor y colector. El transistor se asemeja en su circuito emisor-colector a un interruptor cerrado.
- 2. Zona activa: En este intervalo el transistor se comporta como una fuente de corriente, determinada por la corriente de base. A pequeños aumentos de la corriente de base corresponden grandes aumentos de la corriente de colector, de forma casi independiente de la tensión entre emisor y colector. Para trabajar en esta zona el diodo B-E ha de estar polarizado en directa, mientras que el diodo B-C, ha de estar polarizado en inversa.
- 3. Zona de corte: El hecho de hacer nula la corriente de base, es equivalente a mantener el circuito base emisor abierto, en estas circunstancias la corriente de colector es prácticamente nula y por ello se puede considerar el transistor en su circuito C-E como un interruptor abierto.

Los transistores se usan en su zona activa cuando se emplean como amplificadores de señales. Las zonas de corte y saturación son útiles en circuitos digitales.

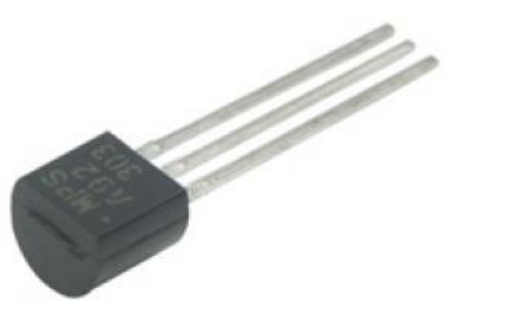

FORMA FÍSICA DE UN TRANSISTOR BIPOLAR

#### **Sensores Inductivos**

Los sensores inductivos son una clase especial de sensores que sirve para detectar materiales metálicos ferrosos. Son de gran utilización en la industria, tanto para aplicaciones de posicionamiento como para detectar la presencia o ausencia de objetos metálicos en un determinado contexto: detección de paso, de atasco, de codificación y de conteo.

Una [corriente](https://es.wikipedia.org/wiki/Corriente_el%C3%A9ctrica) (i) que circula a través de un hilo [conductor,](https://es.wikipedia.org/wiki/Conductor_el%C3%A9ctrico) genera un campo [magnético](https://es.wikipedia.org/wiki/Campo_magn%C3%A9tico) que está asociado a ella.

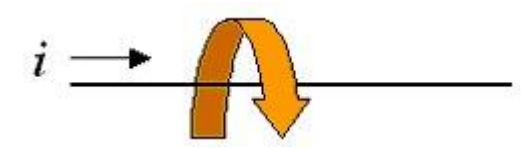

Los sensores de proximidad inductivos contienen un [devanado](https://es.wikipedia.org/wiki/Inductor) interno. Cuando una corriente circula por el mismo, un campo magnético es generado, que tiene la dirección de lasflechas anaranjadas. Cuando un metal es acercado al campo magnético generado por el sensor de proximidad, éste es detectado.

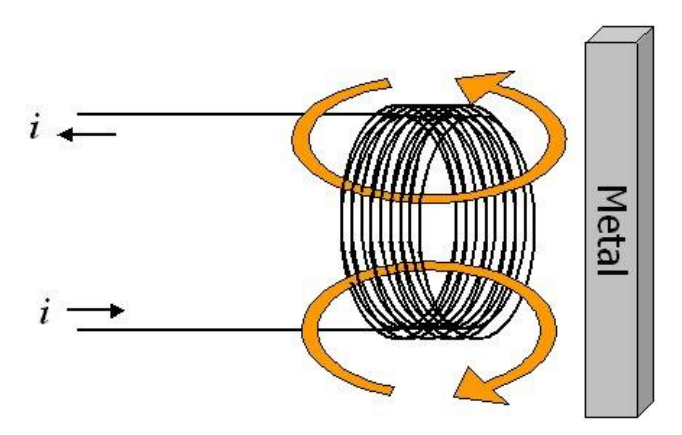

La bobina, o devanado, del sensor inductivo induce [corrientes](https://es.wikipedia.org/wiki/Corriente_de_Foucault) de Foucault en el material por detectar. Estas, a su vez, generan un campo magnético que se opone al de la bobina del sensor, causando una reducción en la [inductancia](https://es.wikipedia.org/wiki/Inductancia) de la misma. Esta reducción en la inductancia de la bobina interna delsensor trae aparejado una disminución en la [impedancia](https://es.wikipedia.org/wiki/Impedancia) de ésta.

La inductancia es un valor intrínseco de las bobinas o inductores, que depende del diámetro de las espiras y el número de ellas. En sistemas de [corriente](https://es.wikipedia.org/wiki/Corriente_alterna) alterna, la [reactancia](https://es.wikipedia.org/wiki/Reactancia_inductiva) inductiva se opone al cambio del sentido de la corriente y se calcula de la siguiente manera:

$$
XL = 2\pi fL
$$

Donde:

 $XL =$  [Reactancia](https://es.wikipedia.org/wiki/Reactancia_inductiva) inductiva medida en [ohms](https://es.wikipedia.org/wiki/Ohmio) ( $\Omega$ )

 $\pi =$  [Número](https://es.wikipedia.org/wiki/N%C3%BAmero_%CF%80) π

 $f =$  [Frecuencia](https://es.wikipedia.org/wiki/Frecuencia) del sistema medida en [Hertz](https://es.wikipedia.org/wiki/Hercio) (Hz)

 $L =$  [Inductancia](https://es.wikipedia.org/wiki/Inductancia) medida en [Henrios](https://es.wikipedia.org/wiki/Henrio) (H)

El [oscilador](https://es.wikipedia.org/wiki/Oscilaci%C3%B3n) podrá generar nuevamente el campo magnético con su amplitud normal. Es en este momento en que el circuito detector nuevamente detecta este cambio de impedancia y envía una señal al [amplificador](https://es.wikipedia.org/wiki/Amplificador_electr%C3%B3nico) de salida para que sea éste quien, nuevamente, restituya el estado de la salida delsensor.

Si el sensor tiene una configuración "[Normal](https://es.wikipedia.org/wiki/Circuito_de_conmutaci%C3%B3n) Abierta", este activará la salida cuando el metal a detectar ingrese en la zona de detección. Lo opuesto ocurre cuando el sensor tiene una configuración ["Normal](https://es.wikipedia.org/wiki/Circuito_de_conmutaci%C3%B3n) [Cerrada"](https://es.wikipedia.org/wiki/Circuito_de_conmutaci%C3%B3n). Estos cambios de estado son evaluados por unidades externas tales como: [PLCss,](https://es.wikipedia.org/wiki/Controlador_l%C3%B3gico_programable) [relés,](https://es.wikipedia.org/wiki/Rel%C3%A9) [PCs,](https://es.wikipedia.org/wiki/Computadora) etc.

- La superficie del objeto a detectar no debe ser menor que el [diámetro](https://es.wikipedia.org/wiki/Di%C3%A1metro) del sensor de proximidad (preferentemente 2 veces más grande que el tamaño o diámetro del sensor). Si fuera menor que el 50% del diámetro del sensor, la distancia de detección disminuye sustancialmente.
- Debido a las limitaciones de los campos magnéticos, los sensores inductivos tienen una distancia de detección pequeña comparados con otros tipos de sensores. Esta distancia puede variar, en función del tipo de sensor inductivo, desde fracciones de milímetros hasta 40 [mm](https://es.wikipedia.org/wiki/Mm) en promedio.
- Para compensar el limitado rango de detección, existe una extensa variedad de formatos de sensores inductivos: cilíndricos, chatos, rectangulares, etc.
- Los sensores inductivos cilíndricos son los más usuales en las aplicaciones presentes en la industria.
- Posibilidad de montar los sensores tanto enrasados como no enrasados.
- Gracias a no poseer partes móviles los sensores de proximidad no sufren en exceso el desgaste.
- Gracias a las especiales consideraciones en el diseño, y al grado de [protección](https://es.wikipedia.org/wiki/Grado_de_protecci%C3%B3n_IP) IP67, muchos sensores inductivos pueden trabajar en ambientes adversos, con fluidos [corrosivos,](https://es.wikipedia.org/wiki/Corrosi%C3%B3n) aceites, etc., sin perder operatividad.

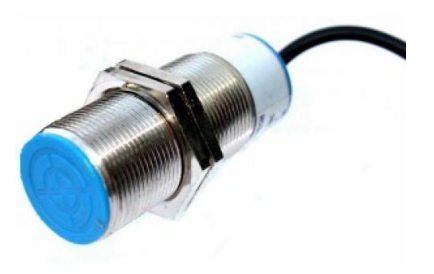

#### FORMA FÍSICA DE UN SENSOR INDUCTIVO

#### <span id="page-21-0"></span>**7. METODOLOGÍA DE INVESTIGACIÓN**

El kit de robótica se desarrolló siguiendo las siguientes etapas.

#### **Etapa 1: Desarrollo de Investigación bibliográfica.**

Se investigó sobre diferentes kit de robótica disponibles en el mercado, que son utilizados por centros escolares para poder construir robots y así determinar el modelo más adecuado.

Se visitó la feria de robótica departamental en Chalatenango para observar los kits utilizados y los robots que pueden construirse con dichos kits.

#### **Etapa 2: Propuesta de Estructura de Kit.**

En esta etapa se determinó el modelo a construir, los elementos electrónicos a utilizar y la estructura física del robot.

#### **Etapa 3: Guías de práctica.**

Se diseñó guías de práctica que se utilizaron para ir construyendo paso a paso el prototipo, llegando al resultado final que es un carrito robótico controlado por bluetooh a través de un teléfono inteligente bajo el sistema operativo Android.

#### **Etapa 4: Programación del prototipo.**

Dado que el Arduino es como un pequeño ordenador que ejecuta una serie de códigos que previamente se le han introducido, se necesita un programa para poder introducir los códigos a la placa. Este programa se llama IDE, que significa "Integrated Development Environment" ("Entorno de Desarrollo Integrado"). Este IDE se instaló en una PC, es un entorno muy sencillo de usar y en él se escribe el programa que queremos que el Arduino ejecute. Una vez escrito, lo cargaremos a través del USB y Arduino comenzará a trabajar de forma autónoma.

### <span id="page-22-0"></span>**8. RESULTADOS**

#### **Guía de Prácticas del kit de robótica.**

Diseño de guías prácticas que sirven para construir paso a paso el robot, llegando al producto final que es un carrito robótico controlado con el bluetooh de un teléfono inteligente. Se utilizan diferentes componentes electrónicos básicos, el cerebro del kit es el Arduino UNO, es un dispositivo de fácil adquisición y bajo costo que pueden realizar diferentes funciones, fácil de programar.Se comienza con guías sencillas para entender cómo se activan las diferentes entradas y salidas del Arduino uno.

#### **Manual de Electrónica Básica**

Para poder implementar desarrollar las guías de trabajo del kit, se recomienda recibir una capacitación de electrónica básica y Arduino UNO que es el elemento principal del kit. Se desarrolló un manual de electrónica básica, con lostemas que se recomiendan conocer, en la primera parte del manualse presenta el desarrollo de los temas teóricos y en la segunda parte los guías prácticas relacionadas con la teoría.

#### **Software utilizado para programar el Arduino en el kit de prácticas**

Este software está basado en lenguaje de libre distribución desarrollados por bloques, los programas que se cargan en el Arduino UNO son tradicionalmente utilizando C ++. Con este software se podrán cargas todas las instrucciones utilizando bloques que corresponden a cada una de las instrucciones basadas en lenguaje de programación C.

El software ha sido desarrollado para el control de las interfaces electrónicas del Kit de Robótica Educativa; utiliza software con licencia de código abierto, GPL (General Public Licence). El software está elaborado para que los usuarios puedan delegar funciones de programación basado en bloques amigables y no en paradigmas tradicionales o convencionales basados en comandos u otros. Con esto se facilita a los usuarios programar bajo un ambiente de trabajo amigable, de fácil adaptación y comprensión.

El software proporciona una herramienta para programar las acciones a registrar en el chip master, el cual gobierna las estructuras diseñadas. La programación basada en bloques tiene un ambiente de trabajo en cierta manera entretenido, ya que el usuario puede imaginar y hacerse a la idea que está armando un rompecabezas para delegar una tarea al chip master; al lograrlo, quedan armados los bloques, combinados y conectados, listos para cargarlos a la memoria principal del programa. El software cuenta con la capacidad de trabajar con ciertos tipos de sensores para combinarlos con las interfaces. En posteriores versiones se podrán incluir todos aquellos sensores necesarios para su aplicación en la robótica.

#### PRINCIPALES MENÚS CON LOS QUE CUENTA EL SOFTWARE

| Definición Variables       | Declarar variable var v como int v = N        | Definición Variables       | $\overline{\mathbf{S}}$                           | Definición Variables         | $\sim$<br>c) para hacer algo                                                |
|----------------------------|-----------------------------------------------|----------------------------|---------------------------------------------------|------------------------------|-----------------------------------------------------------------------------|
| Estructuras de Control     | Declarar variable global var v como int v = A | Estructuras de Control     | Entonces si (condicion[verdadero]) { acciones     | Estructuras de Control       |                                                                             |
| Definir Función            |                                               | Definir Función            | Si                                                | Definir Función              | devuelve  <br>Crea una función con una                                      |
| Funciones Lógicas          | $item - = 1$                                  | Funciones Lógicas          | <b>Entonces</b>                                   | Funciones Lógicas            | o para hacer algo                                                           |
| Funciones Matemáticos      | establecer var v a N                          | Funciones Matemáticos      | Sino                                              | <b>Funciones Matemáticos</b> |                                                                             |
| Funciones de cadena        |                                               | Funciones de cadena        | Mientras                                          | Funciones de cadena          | $\overline{\text{si}}$ $\overline{\text{e}}$ devuelve $\overline{\text{e}}$ |
| Comunicación Serial        | $\sqrt{\frac{2}{1}}$ var $\sqrt{2}$           | Comunicación Serial        | --                                                | Comunicación Serial          |                                                                             |
| Funciones Entrada / Salida |                                               | Funciones Entrada / Salida |                                                   | Funciones Entrada / Salida   |                                                                             |
| Pantalla LCD               |                                               | Pantalla LCD               | Hacer                                             | Pantalla LCD                 |                                                                             |
| Servo-Motores              |                                               | Servo-Motores              | <b>Mientras</b>                                   | Servo-Motores                |                                                                             |
| <b>Sensores</b>            |                                               | Sensores                   | Desde $\bullet$ = $\bullet$ Hasta $\bullet$ Hacer | <b>Sensores</b>              |                                                                             |
| Básicos                    |                                               | Básicos                    | $\bullet$                                         | <b>Básicos</b>               |                                                                             |
| $\sim 10^{-11}$            |                                               |                            | switch                                            |                              |                                                                             |
| $\Delta\Delta\Delta\Delta$ |                                               |                            |                                                   |                              |                                                                             |
|                            |                                               |                            |                                                   |                              |                                                                             |
|                            |                                               |                            | caso num. / opción default: 7                     |                              |                                                                             |
|                            |                                               |                            | $\vee$                                            |                              | $\checkmark$                                                                |

FIG.1 MENÚ DEFINIR VARIABLE FIG. 2 MENÚ ESTRUCTURAS DE CONTROL FIG. 3 MENÚ DEFINIR FUNCIONES

- a- **Menú definir variables.** Desde este menú el usuario puede definir variables a utilizar en su programa.
- b- **Menú estructuras de control.** El usuario puede hacer uso de las estructuras de control de flujo, con la novedad de simplemente arrastrar el bloque correspondiente a la estructura deseada.
- **c- Definir funciones.** El usuario puede declarar funciones o subrutinas de todo un programa. Programación Modular.

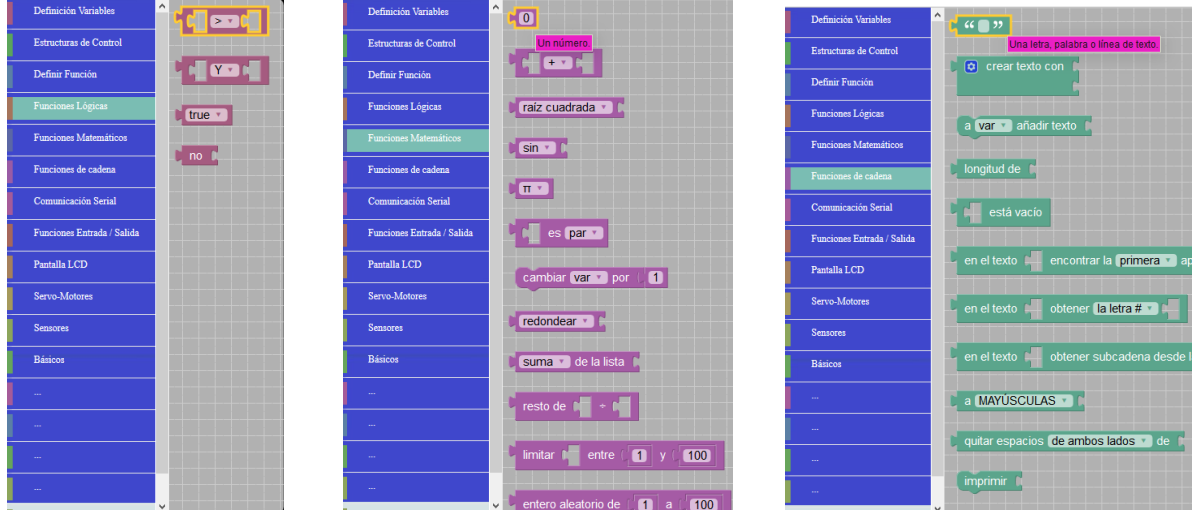

FIG. 4 MENÚ FUNCIONES LÓGICAS FIG.5 MENÚ FUNCIONES MATEMÁTICAS. FIG.6 MENÚ FUNCIONES DE CADENA.

- **d. Menú funciones lógicas.** El usuario puede formular las expresiones booleanas o lógicas.
- **e. Menú funciones matemáticas.** Desde este menú se pueden realizar procesos matemáticos.

f. **Menú de funciones de cadena.** Acá el usuario puede realizar operaciones de manejo de datos alfanuméricos.

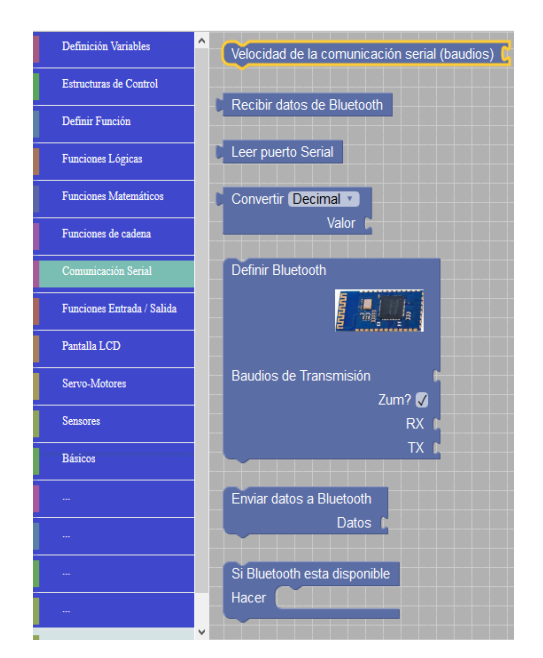

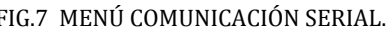

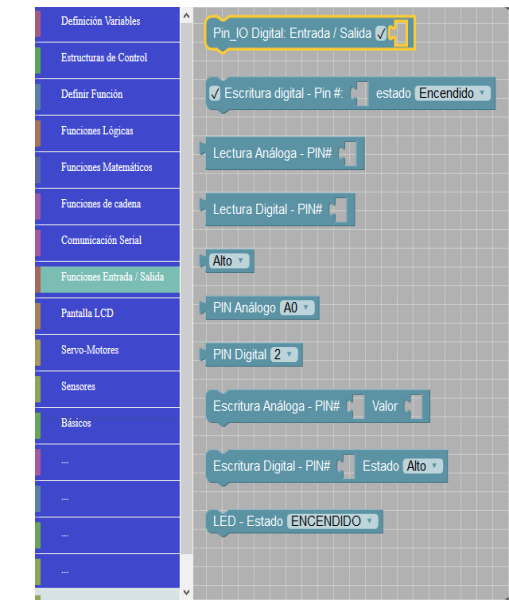

FIG.7 MENÚ COMUNICACIÓN SERIAL. FIG.8 MENÚ FUNCIONES DE ENTRADA / SALIDA

g- **Menú comunicación serial.** Con éste el usuario puede realizar todas aquellas operaciones que tengan que ver con el intercambio de datos entre dispositivos, haciendo uso de los terminales tx (transmisión) y rx (recepción), interfaces electrónicas, comunicación serial PC / celular, comunicación bluetooth, conversiones de datos (binario, decimal, hexadecimal, otros), especificar la velocidad de comunicación para la transferencia y recepción de datos entre dispositivos (baudios) y otros.

h- **Menú funciones de entrada / salida.** Desde este menú se pueden realizar todas las operaciones principales de procesamiento de la información. Entre las que se tienen están: configuración de terminales digitales (I/O), generar estados de salida (High/Low) (actuadores), procesamiento de señales eléctricas entrantes (sensores), generación de señales PWM, analógicas, adquisición de señales eléctricas digitales y analógicas, entre otros.

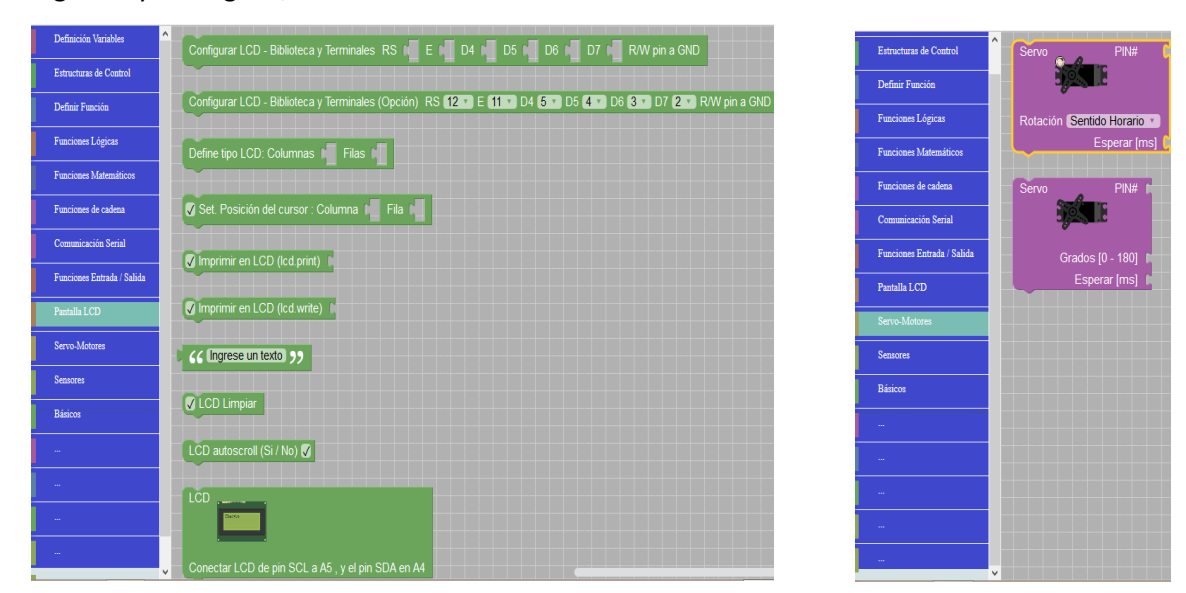

FIG. 9 MENÚ PANTALLA LCD FIG. 10 MENÚ SERVO-MOTORES.

i- **Menú pantalla LCD.** Desde este menú el usuario puede tener la posibilidad de adicionar pantallas LCD de 16X2 y 20X4 para visualizar datos y ser generados por cálculos matemáticos, conversiones, estados de sensores / actuadores o simplemente querer ver datos procesados en un programa realizado.

j- **Menú servo-motores.** En éste se tiene la posibilidad de programar servo-motores. Esta herramienta también tiene la posibilidad de programar motores DC, PAP unipolares y bipolares, entre otros. Para estos últimos motores se puede hacer uso del menú funciones de entrada y salida.

**k. Menú sensores.** Este menú permite manejar una serie de sensores. Dentro de los que ya se tiene están: Sensor ir, Ultrasónico, Buzzer, otros. Esta herramienta también cuenta con la posibilidad de utilizar otros sensores comunes desde el menú de funciones de entrada y salida, digitales y analógicos.

**L. Menú básico.** Desde este menú el usuario cuenta con las opciones para utilizar joystick y entradas de keypad.

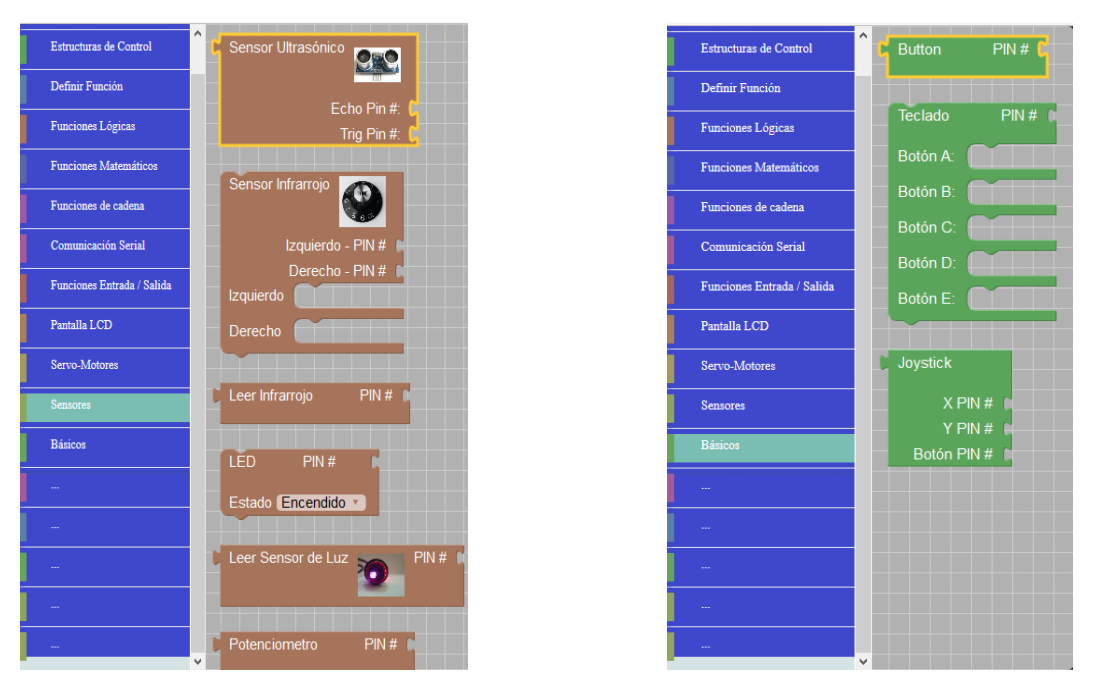

FIG. 11 MENÚ SENSORES. FIG. 12 MENÚ BÁSICOS.

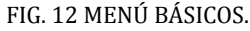

VENTANA PRINCIPAL DEL PROGRAMA

**Pantalla principal:** Esta ventana muestra el menú principal de la herramienta blocky-master. Desde ella se puede hacer uso de todos los bloques de programación que proporciona este software para delegar una función o tarea programa al cerebro del dispositivo construido. El área color negra (cuadrícula) que se puede visualizar en la imagen de pantalla principal, figura 13, es el área de trabajo de los desarrolladores.

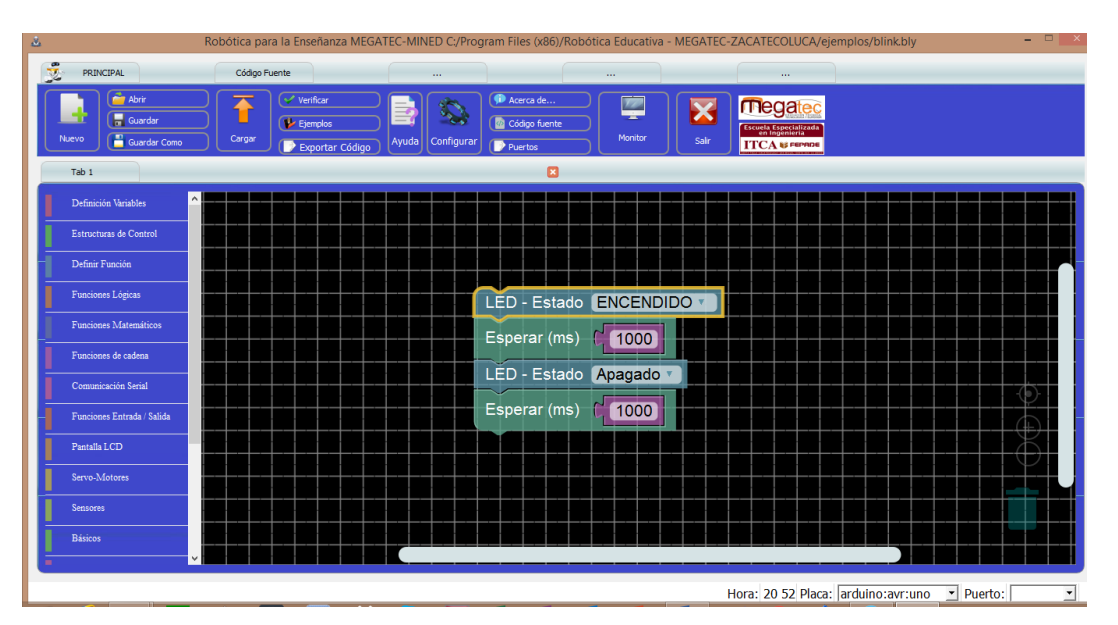

FIG. 13 PROGRAMA EN BLOQUE BLINK - PARPADEO. (PANTALLA PRINCIPAL)

#### PRINCIPALES CARACTERÍSTICAS DEL SOFTWARE:

- 1. **Fácil.** Sólo algunos clic y se tiene en funcionamiento el programa. Incluye una galería de plantillas como ejemplos para abrir, compilar y cargar para realizar las primeras pruebas.
- 2. **Generación de código en tiempo real.** Se crea el código a medida que se agregan bloques o se modifican parámetros, mostrando instantáneamente el resultado en una ventana.
- 3. **Control de errores en tiempo real.** No permite la conexión de bloques incompatibles por tipo u otras razones a medida que se crea el programa.
- 4. **Interfaz de usuario avanzada.** Esta interfaz contiene opciones de zoom (+ y -), copiar, cortar y pegar; papelera de reciclaje, menú amigable de bloques, comentarios, habilitar y deshabilitar bloques en el código, navegación en el editor, tanto por mouse como por teclado. Estas son algunas de las características de la interfaz de usuario (GUI).
- 5. **Terminal serial embebido.** Permite recibir y enviar datos desde y hacia la placa a través de puertos USB o serie. Se utilizan los terminales tx y rx del µc Atmega utilizado.
- 6. **Portable.** No requiere instalación en el caso de correr en Linux (excepto para los drivers de dispositivos, como los necesarios para que funcionen placas como Arduino™). Además, no requiere conexión a Internet para funcionar, ya que reside completamente en la máquina en la que se está ejecutando.
- 7. **Multiplataforma.** Puede ejecutar la aplicación usuarios de Windows, Linux e incluso MAC IO.
- 8. **Ayuda.** El software cuenta dentro de sus opciones con un documento de ayuda donde se explica a los usuarios la forma de uso de la herramienta; además se incluye una serie de prácticas paso a paso para iniciar la interacción con ésta.

### <span id="page-27-0"></span>**9. CONCLUSIONES**

El desarrollo de la robótica en los últimos años ha sido muy significativa, sobre todo enfocada a la educación .Permitiendo desarrollarla inventiva de los estudiantes, mediante la construcción de pequeños robots con fines educativos. Por tanto es posible la construcción de pequeños robots, con el enfoque educativo a partir de elementos electrónicos básicos, como diodos led, transistores bipolares, relés, Arduino.

El Arduino UNO se utiliza como el cerebro del robot, ya que permite desarrollar muchas aplicaciones de fácil construcción a bajo costo.

El uso del Arduino para la construcción de robots se ha incrementado en la actualidad combinándolo con otros elementos electrónicos pueden construirse estructuras robóticas que realizan diversas funciones.

Es posible desarrollar un software para programar el Arduino basado en Ardublock que facilita el cargar las instrucciones o código de programación al Arduino.

Para desarrollar las guías del kit de Arduino es necesario tener conocimientos básicos de electrónica, Arduino, para comprender las guías y desarrollarlas comenzando con la interconexión de dispositivos electrónicos básicos con el Arduino UNO para finalmente crear el proyecto final, el carrito robótico que es el resultado de la unión de cada una de la guías de prácticas. Por ello se desarrolló un manual teóricopráctico de electrónica básica que incluye los temas necesarios para desarrollar el proyecto, que será de gran importancia para capacitar a las personas que se involucren en el desarrollo de proyectos de robótica educativa.

Este kit de robótico es básico y cada involucrado puede ir agregando funciones utilizando dispositivos electrónicos que se han utilizado.

Con la investigación se ha contribuido a motivar a los actuales y futuros ingenieros, licenciados y técnicos para que realicen investigación en el área técnica y busquen soluciones confiables y de fácil comprensión, utilizando herramientas tecnológicas que diversifican las técnicas de enseñanza-aprendizaje en la educación básica, media y superior.

El software desarrollado es una alternativa para que educandos, estudiantes, aficionados, desarrolladores, novatos, etc. implementen el área de la robótica en sus áreas de estudio. Se ha comprobado con la experiencia, que la técnica de enseñar haciendo resulta más efectiva y didáctica.

Con este proyecto se fortalecen las diferentes áreas de estudio, de una manera divertida y entretenida para enseñar, aprender haciendo, probando y ejecutando.

La herramienta desarrollada aporta al mejoramiento de la metodología utilizada para la enseñanza y el aprendizaje de niños, jóvenes y adultos de los diferentes niveles de la educación (Básica, Tercer Ciclo, Educación Media y Educación Superior).

### <span id="page-28-0"></span>**10.RECOMENDACIONES**

- Para poder desarrollar las guías del kit de robótica deberá de capacitarse en electrónica básica ya que es necesario comprender el funcionamiento de los dispositivos electrónicos que se han utilizado.
- Deberán capacitase sobre el uso del software desarrollado en bloques ya que es básico para introducir las instrucciones al Arduino y poder desarrollar las diferentes funciones.
- La estructura utilizada para la construcción de carro robótico puede variar, ya que pueden utilizarse diferentes materiales en la estructura. Así como puede cambiar el diseño del carro, deacuerdo a las disponibilidad del material que se tenga, o pueden obtenerse estos materiales reciclables de equipo electrónico.
- Puede agregarse otras funciones al carro robótico dependiendo de la iniciativa y creatividad de cada persona que participe del proyecto.

### <span id="page-28-1"></span>**11.GLOSARIO**

#### **Lenguaje C**

Es apreciado por la eficiencia del código que produce y es el lenguaje de programación más popular para crear software de sistemas, aunque también se utiliza para crear aplicaciones.

Se trata de un lenguaje de tipos de datos estáticos, débilmente tipificado, de [medio](https://es.wikipedia.org/w/index.php?title=Lenguaje_de_medio_nivel&action=edit&redlink=1) nivel pero con muchas características de bajo [nivel.](https://es.wikipedia.org/wiki/Lenguaje_de_bajo_nivel) Dispone de las estructuras típicas de los [lenguajes](https://es.wikipedia.org/wiki/Lenguajes_de_alto_nivel) de alto nivel pero, a su vez, dispone de construcciones del lenguaje que permiten un control a muy bajo [nivel.](https://es.wikipedia.org/wiki/Lenguaje_de_bajo_nivel) Los compiladores suelen ofrecer extensiones al lenguaje que posibilitan mezclar código en [ensamblador](https://es.wikipedia.org/wiki/Lenguaje_ensamblador) con código C o acceder directamente a la memoria o [dispositivos](https://es.wikipedia.org/wiki/Dispositivos_perif%C3%A9ricos) periféricos.

#### **Ardublock**

Entorno de programación gráfica para Arduino

#### **IDE de Arduino**

Arduino incluye un entorno interactivo de desarrollo (IDE) que permite programar fácilmente la tarjeta. El IDE (Integrated Development Environment) se basa en Processing y Wiring (open source ). El Lenguaje de programación Arduino se basa en C/C++, y se simplifica con el uso de la biblioteca Arduino. Si en el contenido del documento se utilizan palabras técnicas propias del área tecnológica en consideración, se recomienda definir estas palabras en un glosario, para facilitar su comprensión.

#### **Baudio**

El **baudio** (en inglés *baud*) es una unidad de medida utilizada en telecomunicaciones, que representa el número de símbolos por segundo en un medio de transmisión digital[.](https://es.wikipedia.org/wiki/Baudio#cite_note-UNICODE-UTF-1) $\frac{1}{2}$ Cada símbolo puede codificar 1 o más bits, dependiendo del esquema de modulación.

## <span id="page-29-0"></span>**12.REFERENCIAS BIBLIOGRÁFICAS**

#### **Manual de Programación Arduino**

Traducido y adaptado: José Manuel Ruiz Gutiérrez Published: First Edition August 2007.

#### **Robótica Educativa - EDULEGO**

Luis Eliezer García, Available at: http://edulego.com/servicios/robotica-educativa/

#### **Robot Arduino, todos los detalles para empezar.**

PE, I. (2014). *Robot Arduino, todos los detalles para empezar*. Available at: http://comohacer.eu/crea-un-robot-arduino-con-nuestro-

#### **Trabajo de robótica educativa**

Es.slideshare.net. (2016). Available at: http://es.slideshare.net/ynes-sedano/trabajo-de-robotica-educativa

#### **Trabajo de robótica educativa**

Es.slideshare.net. (2016). Available at: http://es.slideshare.net/ynes-sedano/trabajo-de-robotica-educativa

#### **Sitios web consultados**

[http://Arduinobot.pbworks.com/f/Manual+Programacion+Arduino.pdf](http://arduinobot.pbworks.com/f/Manual+Programacion+Arduino.pdf)

[http://comohacer.eu/crea-un-robot-Arduino-con-nuestro-kit/#Introduccion\\_al\\_material\\_del\\_kit](http://comohacer.eu/crea-un-robot-arduino-con-nuestro-kit/#Introduccion_al_material_del_kit)

<http://edulego.com/servicios/robotica-educativa/>

<http://es.slideshare.net/ynes-sedano/trabajo-de-robotica-educativa>

[http://gredos.usal.es/jspui/bitstream/10366/72852/1/EXPERIENCIAS\\_CONSTRUCCIONISTAS\\_CON\\_ROBOT.p](http://gredos.usal.es/jspui/bitstream/10366/72852/1/EXPERIENCIAS_CONSTRUCCIONISTAS_CON_ROBOT.pdf) [df](http://gredos.usal.es/jspui/bitstream/10366/72852/1/EXPERIENCIAS_CONSTRUCCIONISTAS_CON_ROBOT.pdf)

[http://hipertextual.com/2013/04/usos-creativos-de-Arduino](http://hipertextual.com/2013/04/usos-creativos-de-arduino)

[http://picmania.garcia-](http://picmania.garcia-cuervo.net/recursos/redpictutorials/sensores/sensores_de_distancias_con_ultrasonidos.pdf)

[cuervo.net/recursos/redpictutorials/sensores/sensores\\_de\\_distancias\\_con\\_ultrasonidos.pdf](http://picmania.garcia-cuervo.net/recursos/redpictutorials/sensores/sensores_de_distancias_con_ultrasonidos.pdf)

[http://revistas.unipamplona.edu.co/ojs\\_viceinves/index.php/RCTA/article/view/411/412](http://revistas.unipamplona.edu.co/ojs_viceinves/index.php/RCTA/article/view/411/412)

[http://robologs.net/2013/11/05/5-entornos-graficos-para-Arduino/](http://robologs.net/2013/11/05/5-entornos-graficos-para-arduino/)

<http://ro-botica.com/tienda/ARDUINO>

<http://tienda.bricogeek.com/motores/78-controlador-easydriver-para-motores-paso-a-paso.html>

<http://www.edukative.es/que-es-la-robotica-educativa/>

[http://www.eldiario.es/turing/futuro-robotica-manos\\_0\\_135786627.html](http://www.eldiario.es/turing/futuro-robotica-manos_0_135786627.html)

#### <span id="page-30-0"></span>**13.ANEXOS**

 Esquema de bloques de cómo implementar el carrito robótico .Por facilidad para activar los motores dc se utilizó una tarjeta easy driver que realizan la función de los puentes H1 Y H2 que puede construirse con transistores bipolares.

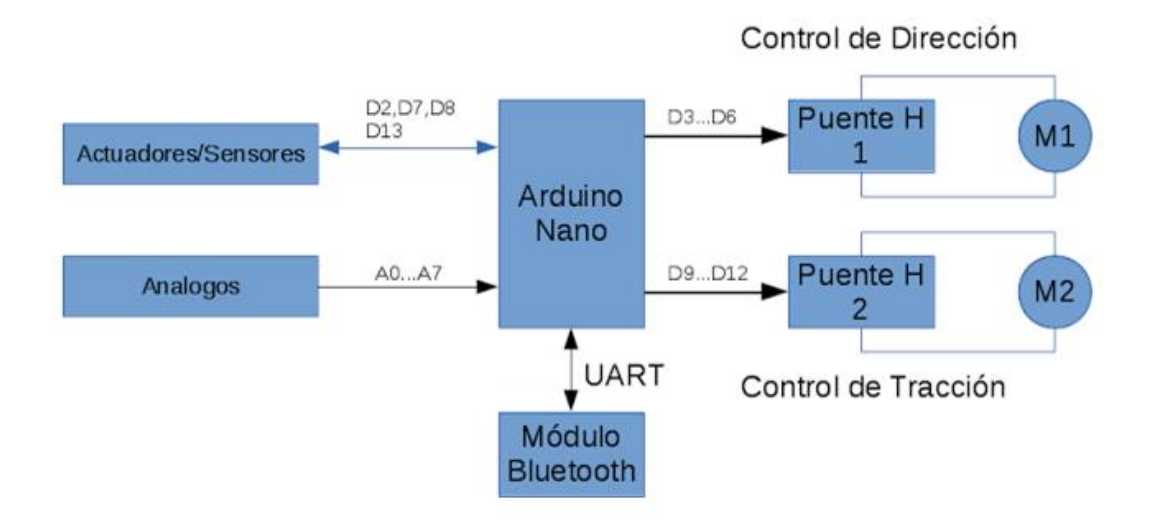

Activación de motores dc utilizando Arduino .

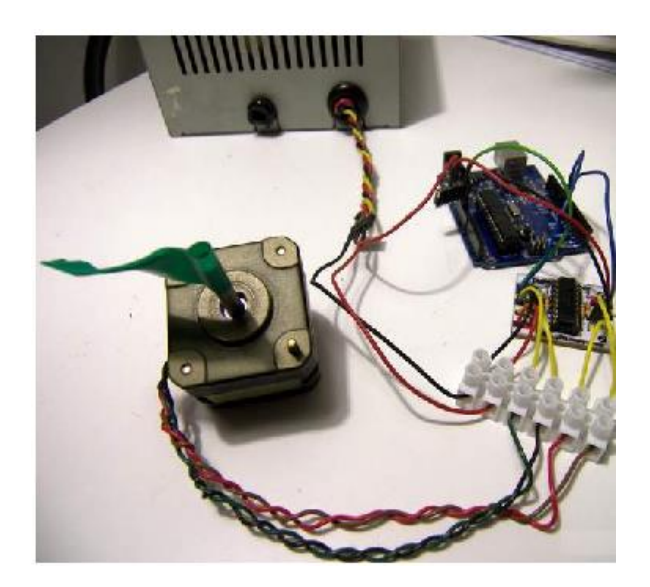

Activación de módulo bluetooh con Arduino uno.

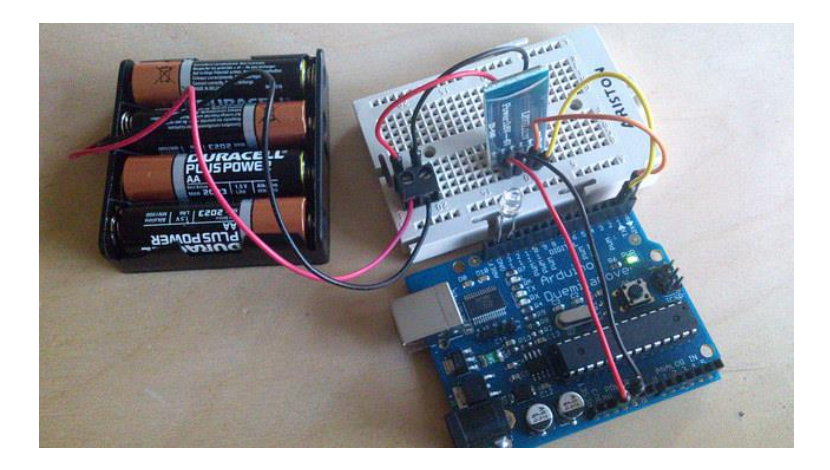

Activación de tarjeta easy driver con Arduino uno.

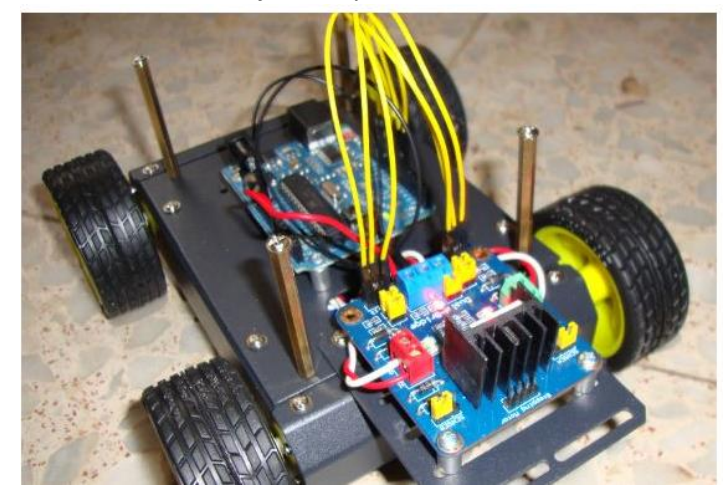

Activación de motores dc con la tarjeta easy driver

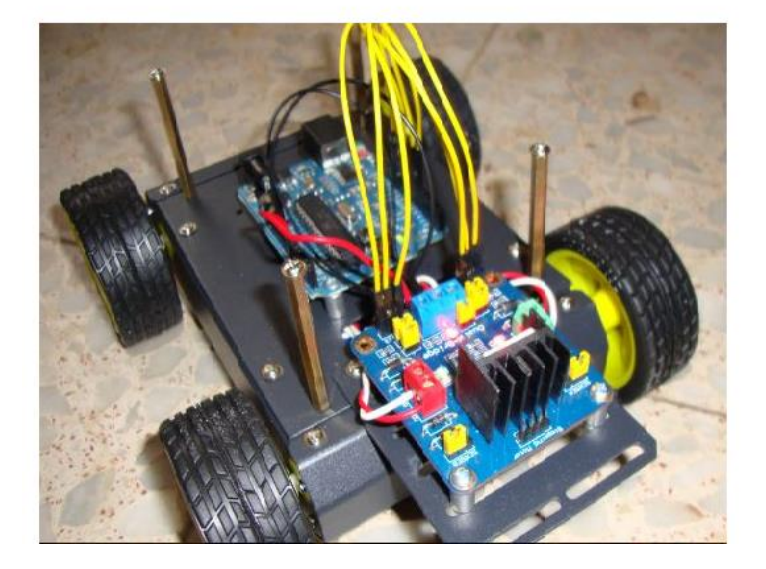

**30 KIT DE ROBÓTICA EDUCATIVA PARA LA ENSEÑANZA EN CENTROS ESCOLARES PÚBLICOS.** DOCUMENTOPROPIEDAD DE ITCA-FEPADE. DERECHOS RESERVADOS

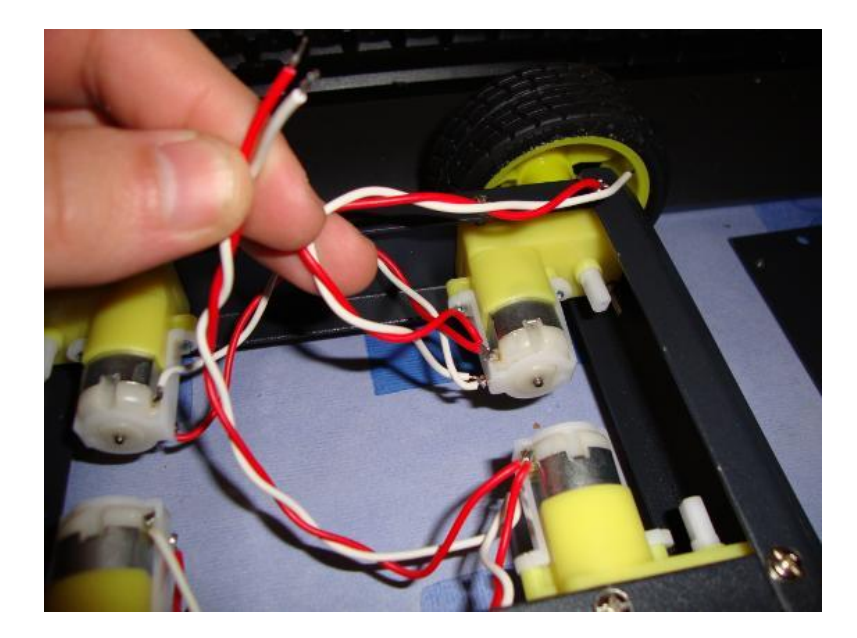

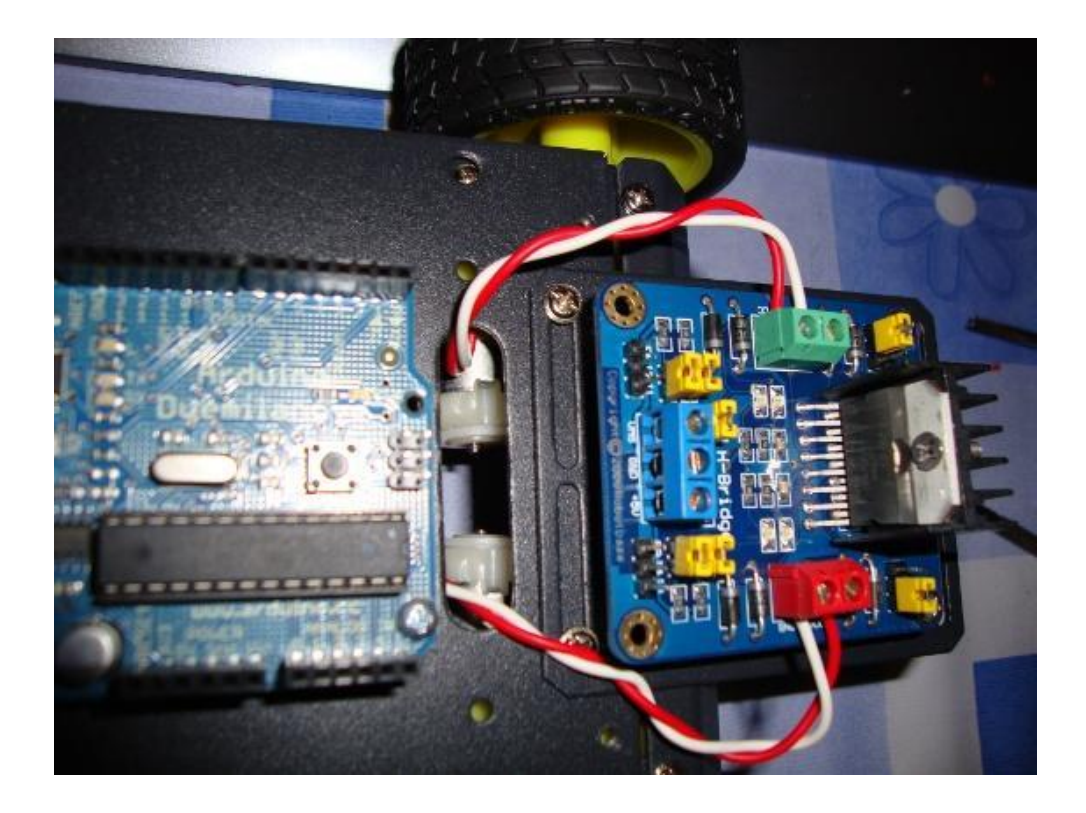

Estructura del carrito

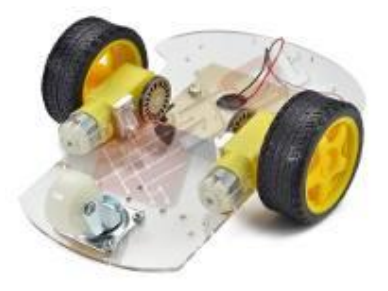

Modelo final del carrito robótico

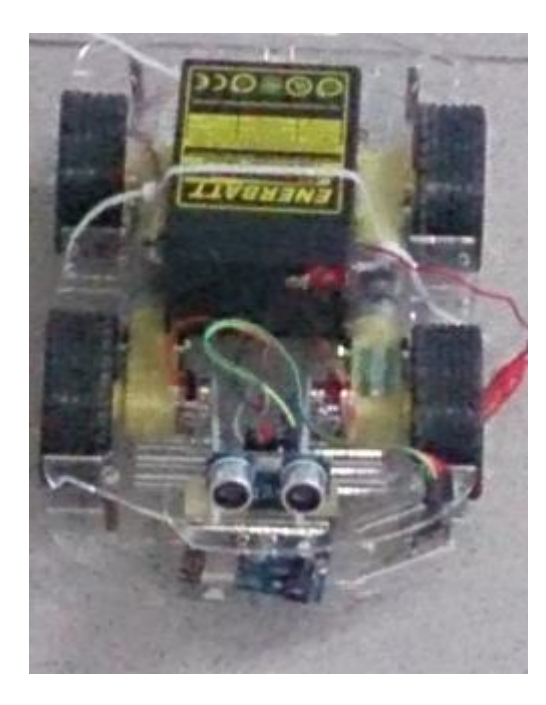

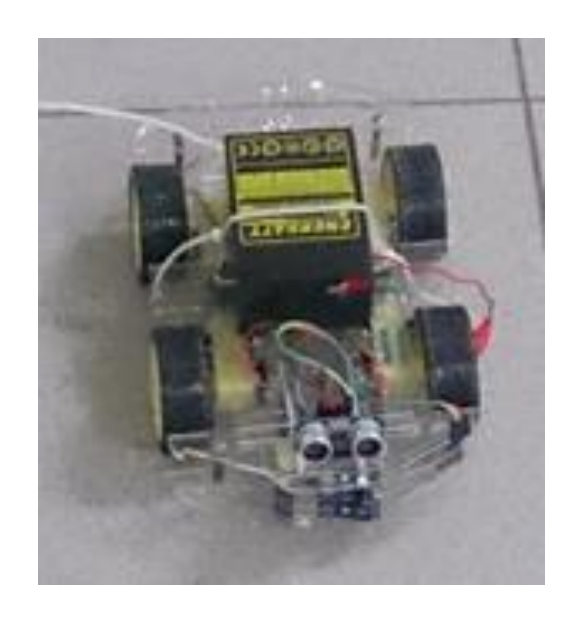

Estructura en la cual se puede montar el detector de metales

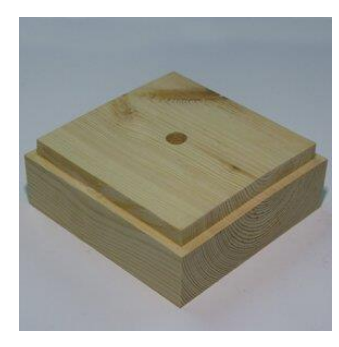

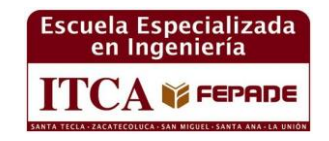

## **VISIÓN**

Ser una institución educativa líder en educación tecnológica a nivel nacional y regional, comprometida con la calidad, la empresarialidad y la pertinencia de nuestra oferta educativa.

## **MISIÓN**

Formar profesionales integrales y competentes en áreas tecnológicas que tengan demanda y oportunidad en el mercado local, regional y mundial, tanto como trabajadores y como empresarios.

## **VALORES**

**EXCELENCIA:** Nuestro diario quehacer está fundamentado en hacer bien las cosas desde la primera vez.

**INTEGRIDAD:** Actuamos congruentemente con los principios de la verdad en todas las acciones que realizamos.

**ESPIRITUALIDAD:** Desarrollamos todas nuestras actividades en la filosofía de servicio, alegría, compromiso, confianza y respeto mutuo.

**COOPERACIÓN:** Actuamos basados en el buen trabajo en equipo, la buena disposición a ayudar a todas las personas.

**COMUNICACIÓN:** Respetamos las diferentes ideologías y opiniones, manteniendo y propiciando un acercamiento con todo el personal.

# **SEDES ITCA - FEPADE EL SALVADOR**

La Escuela Especializada en Ingeniería ITCA - FEPADE, fundada en 1969, es una institución estatal con administración privada, conformada actualmente por 5 campus: Sede Central Santa Tecla y cuatro centros regionales ubicados en Santa Ana, San Miguel, Zacatecoluca y La Unión.

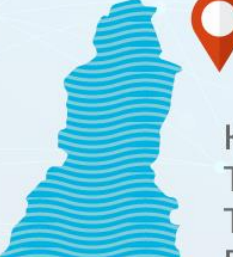

## **SEDE CENTRAL SANTA TECLA**

Km. 11.5 Carretera a Santa Tecla, La Libertad. Tel. (503) 2132-7400 Fax. (503) 2132-7599

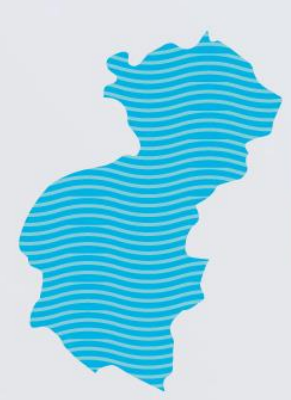

## **CENTRO REGIONAL SANTA ANA**

Final 10a. Av. Sur. Finca Procavia Tels. (503) 2440-4348 v (503) 2440-2007 Tel./Fax. (503) 2440-3183

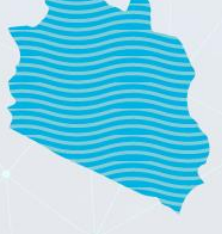

## **CENTRO REGIONAL MEGATEC ZACATECOLUCA**

Km. 64 1/2, desvío Hacienda El Nilo, sobre autopista a Zacatecoluca y Usulután. Tels. (503) 2334-0763 y (503) 2334-0768

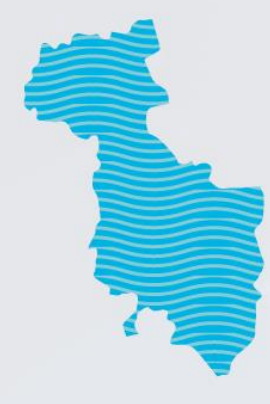

## **CENTRO REGIONAL SAN MIGUEL**

Km. 140, Carretera a Santa Rosa de Lima. Tels. (503) 2669-2292 y (503) 2669-2298 Fax. (503) 2669-0061

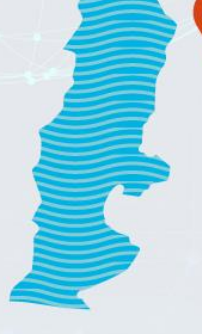

## **CENTRO REGIONAL MEGATEC LA UNIÓN**

Calle Santa María, Col. Belén, atrás del Instituto Nacional de La Unión. Tel. (503) 2668-4700

www.itca.edu.sv

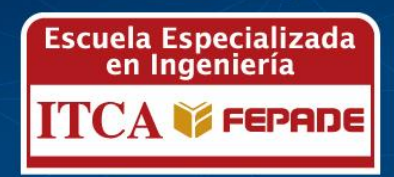